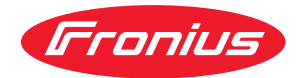

# Operating Instructions

**Fronius Smart Meter IP**

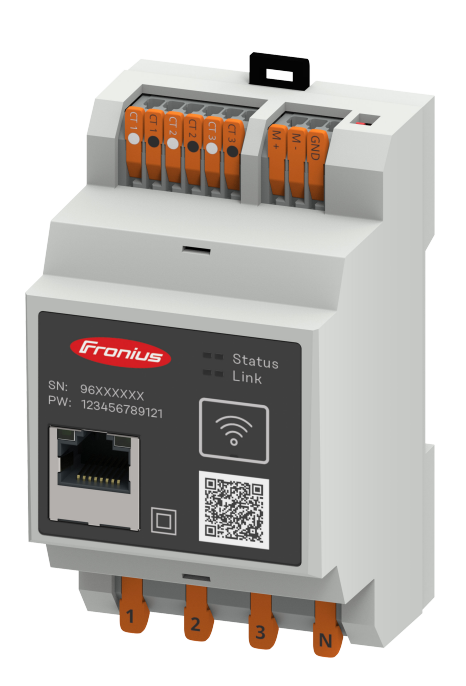

**SK** Návod na obsluhu

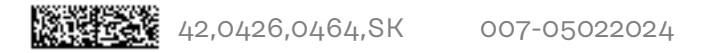

## **Obsah**

### **[Bezpečnostné predpisy](#page-4-0) [5](#page-4-0)**

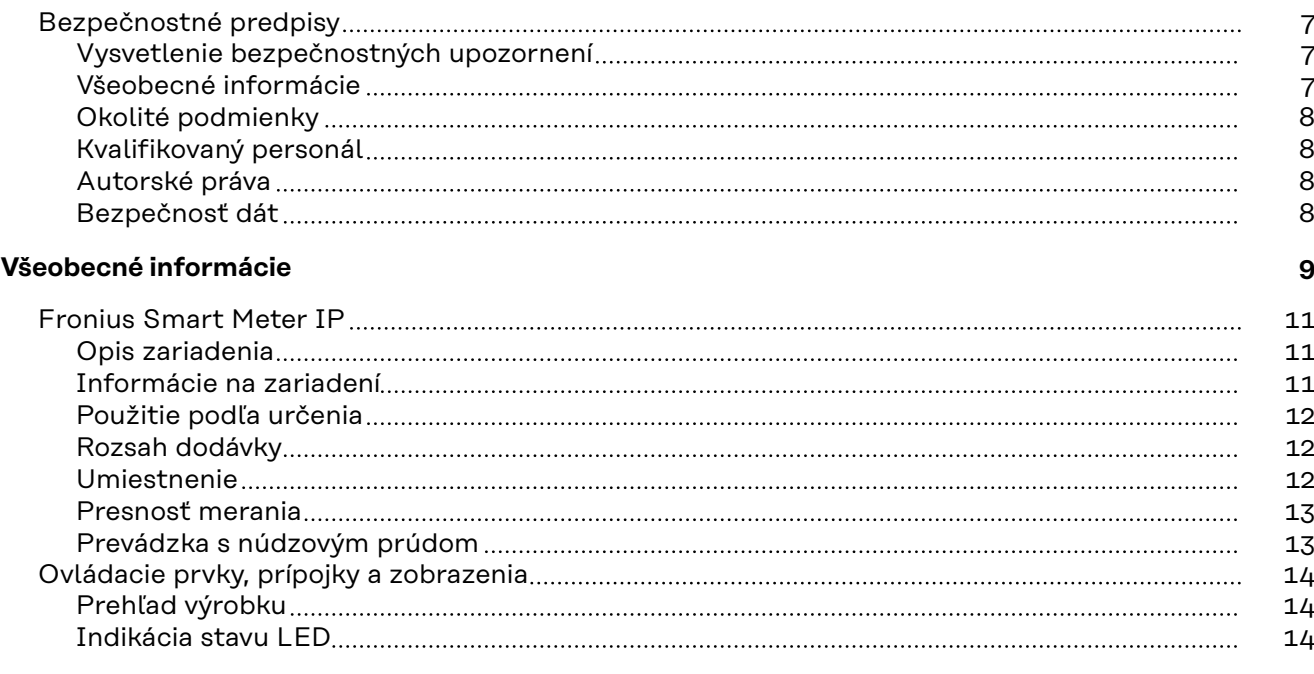

#### **[Inštalácia](#page-14-0) [15](#page-14-0)**

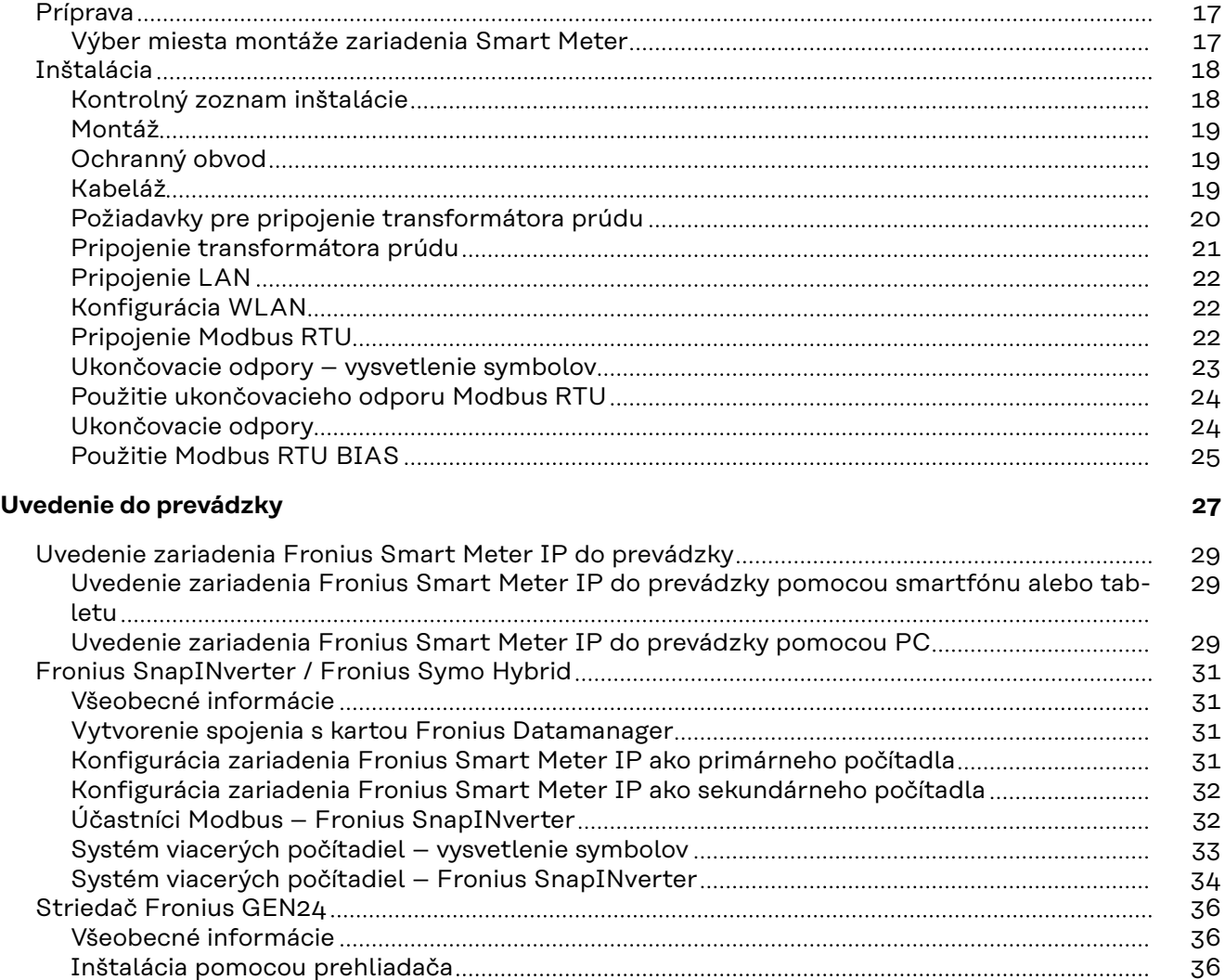

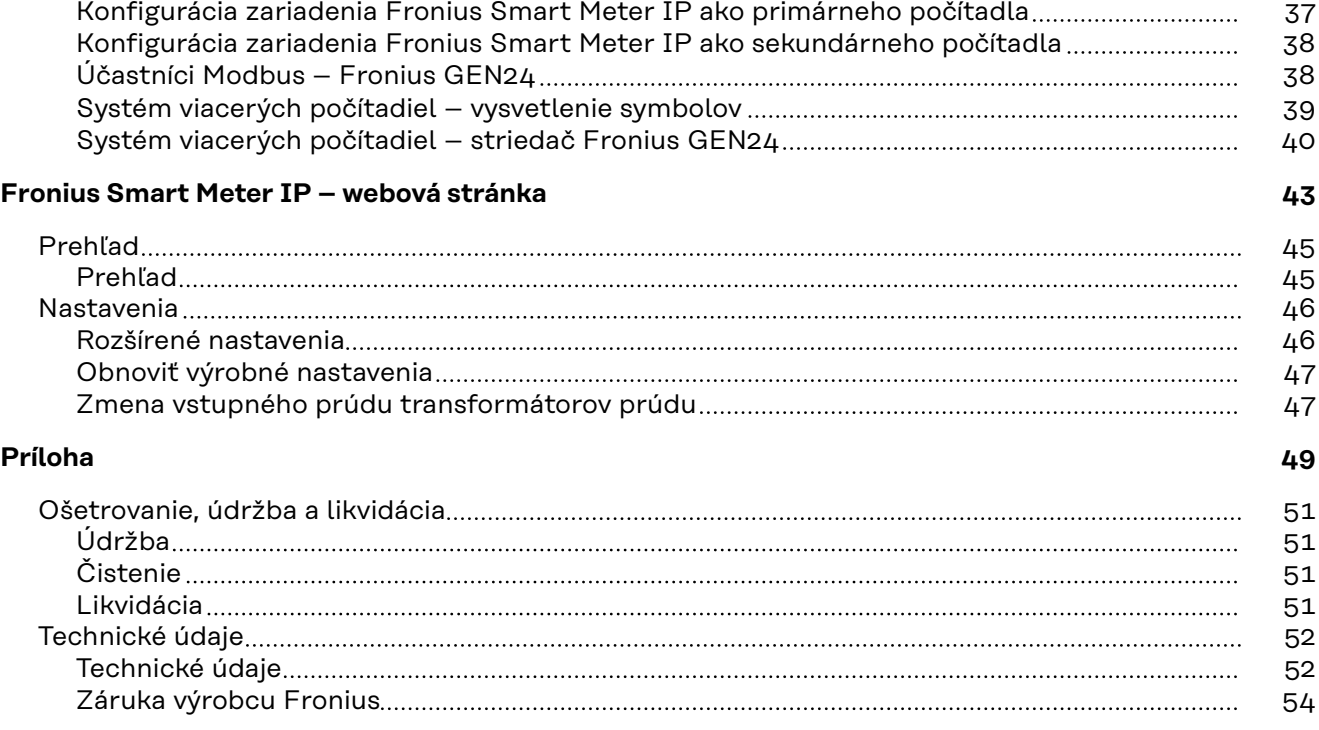

# <span id="page-4-0"></span>**Bezpečnostné predpisy**

## <span id="page-6-0"></span>**Bezpečnostné predpisy**

**Vysvetlenie bezpečnostných upozornení**

#### **VÝSTRAHA!**  $\bigwedge$

#### **Označuje bezprostredne hroziace nebezpečenstvo.**

▶ Ak sa mu nevyhnete, môže to mať za následok smrť alebo najťažšie úrazy.

#### $\bigwedge$ **NEBEZPEČENSTVO!**

#### **Označuje možnosť vzniku nebezpečnej situácie.**

▶ Ak sa jej nezabráni, dôsledkom môže byť smrť alebo najťažšie zranenia.

#### $\bigwedge$ **POZOR!**

#### **Označuje potenciálne škodlivú situáciu.**

▶ Ak sa jej nezabráni, dôsledkom môžu byť ľahké alebo nepatrné zranenia, ako aj materiálne škody.

#### *UPOZORNENIE!*

#### **Označuje možnosť nepriaznivo ovplyvnených pracovných výsledkov a poškodení výbavy.**

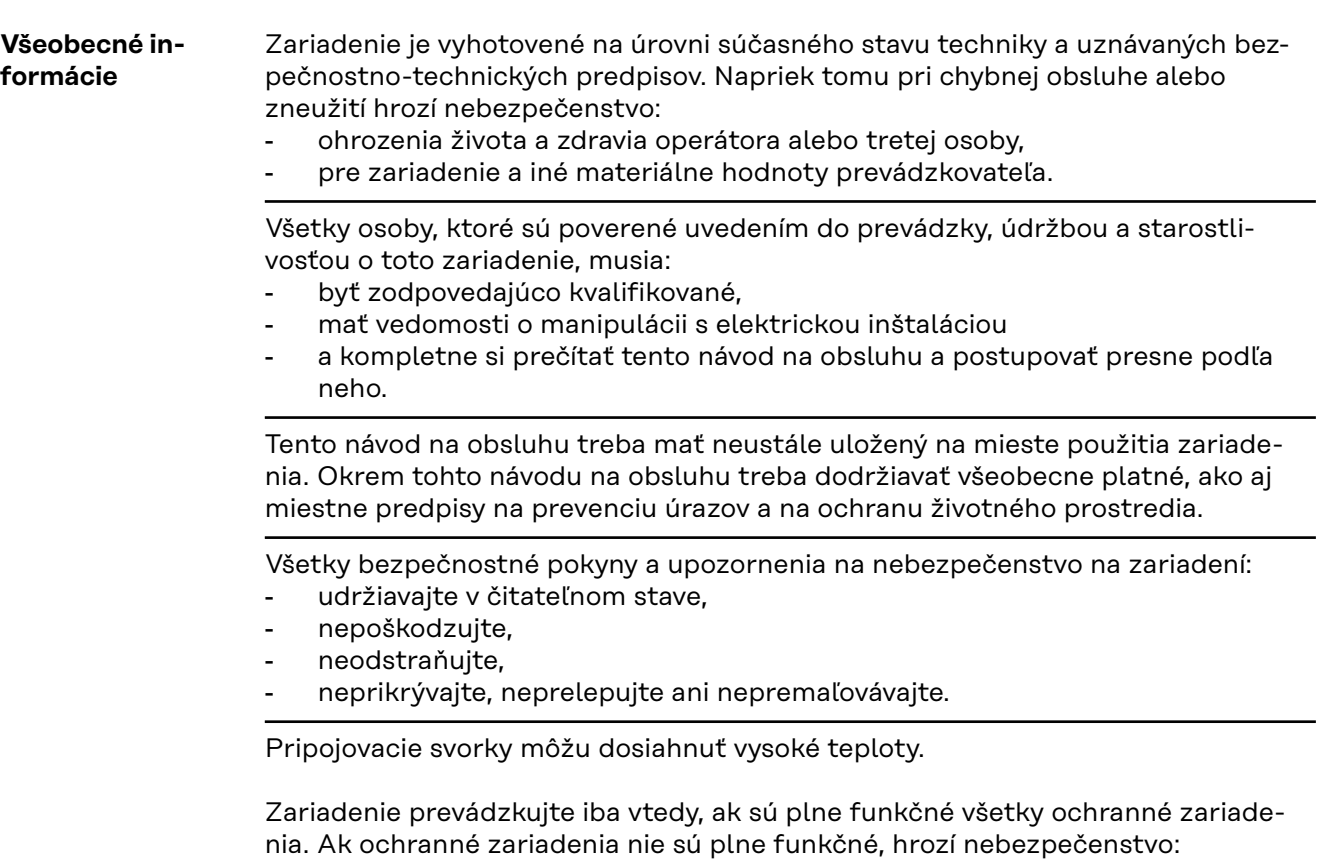

- ohrozenia života a zdravia operátora alebo tretej osoby,
- pre zariadenie a iné materiálne hodnoty prevádzkovateľa.

<span id="page-7-0"></span>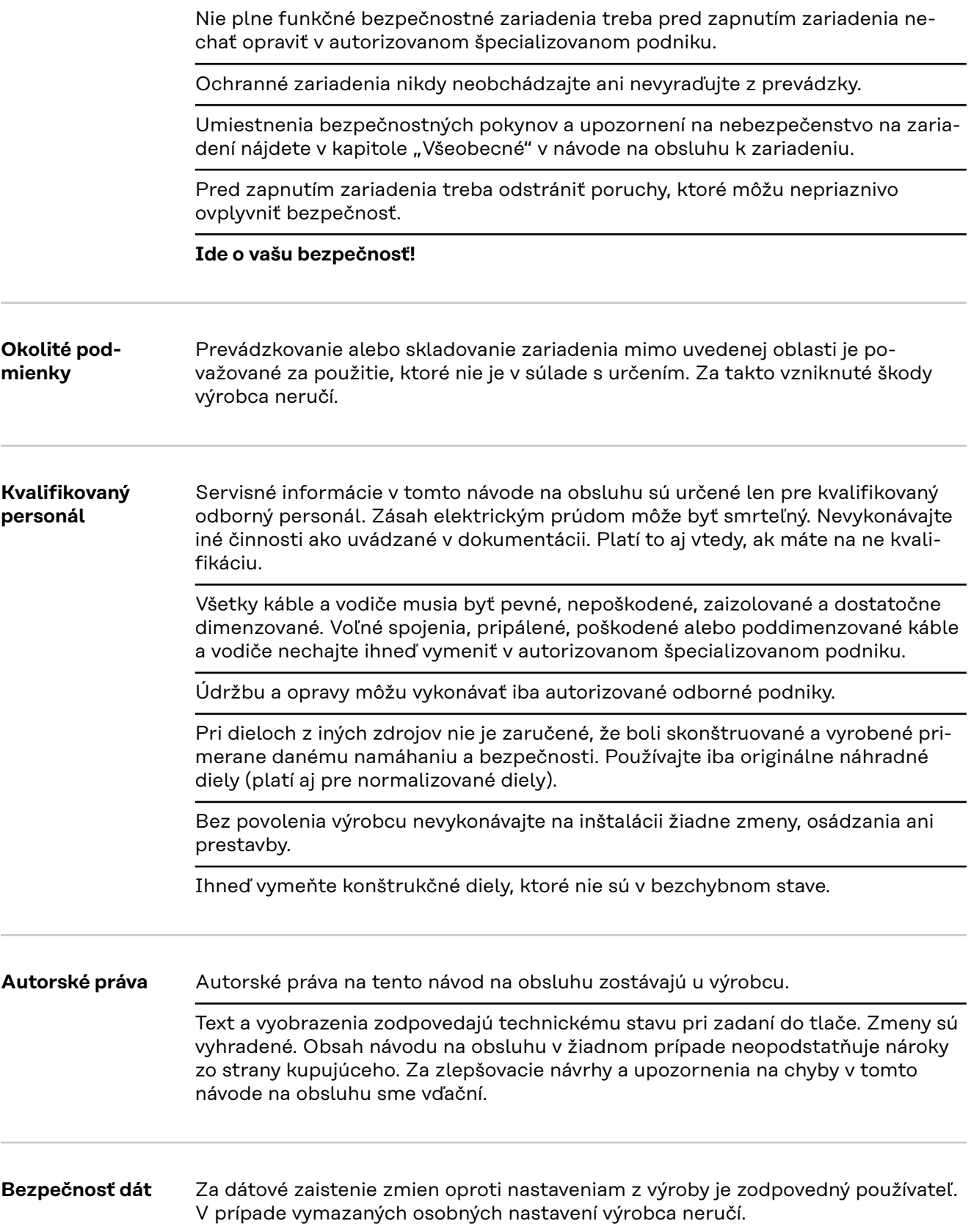

# <span id="page-8-0"></span>**Všeobecné informácie**

<span id="page-10-0"></span>**Opis zariadenia** Fronius Smart Meter IP je obojsmerný elektromer na optimalizáciu vlastnej spotreby a na zaznamenávanie krivky zaťaženia domácnosti. Spoločne so striedačom Fronius, kartou Fronius Datamanager a dátovým rozhraním Fronius umožňuje zariadenie Fronius Smart Meter IP prehľadné zobrazenie vlastnej spotreby prúdu.

> Počítadlo meria tok výkonu k spotrebičom alebo do siete a odosiela informácie prostredníctvom komunikácie Modbus RTU/RS485 alebo TCP (LAN/WLAN) do striedača Fronius a do zariadenia Fronius Datamanager.

#### **POZOR!** ∕∖∖

#### **Všimnite si bezpečnostné pokyny a rešpektujte ich!**

Nerešpektovanie bezpečnostných pokynov má za následok poškodenie zdravia osôb a zariadenia.

- Pred pripojením k sieti vypnite prúdové napájanie.
- ▶ Dodržiavajte bezpečnostné pokyny.

#### **Informácie na zariadení**

Na zariadení Fronius Smart Meter IP sa nachádzajú technické údaje, označenia a bezpečnostné symboly. Nesmú sa odstraňovať ani pretierať inými nátermi. Upozornenia a symboly varujú pred chybnou obsluhou, ktorá môže viesť k závažným poraneniam osôb a vecným škodám.

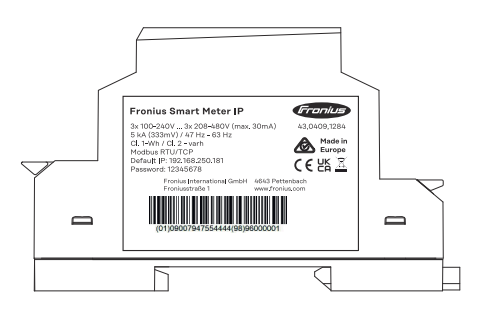

#### **Symboly na výkonovom štítku:**

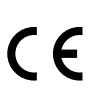

Označenie CE – potvrdzuje dodržiavanie príslušných smerníc a nariadení EÚ. Výrobok bol testovaný určeným notifikovaným orgánom.

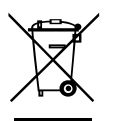

Označenie WEEE – staré elektrické prístroje a elektronika sa musia zbierať oddelene a recyklovať ekologickým spôsobom v súlade s európskou smernicou a vnútroštátnymi právnymi predpismi.

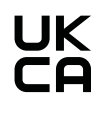

Označenie UKCA – potvrdzuje dodržiavanie príslušných smerníc a nariadení Spojeného kráľovstva.

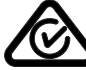

Označenie RCM – testované podľa požiadaviek Austrálie a Nového Zélandu.

#### <span id="page-11-0"></span>**Použitie podľa určenia**

Fronius Smart Meter IP je pevné prevádzkové zariadenie pre verejné elektrické siete systémov TN/TT a zaznamenáva vlastnú spotrebu alebo jednotlivé zaťaženia v systéme.

Fronius Smart Meter IP je potrebný v prípade systémov s nainštalovaným akumulátorom a/alebo so zariadením Fronius Ohmpilot na komunikáciu jednotlivých komponentov.

Inštalácia sa vykonáva na montážnej lište DIN v interiéri s príslušnými predradenými poistkami, ktoré sú prispôsobené prierezom medených vodičov kábla, ako aj maximálnemu prúdu počítadla. Fronius Smart Meter IP sa prevádzkuje výlučne podľa údajov priloženej dokumentácie a podľa lokálnych platných zákonov, ustanovení, predpisov, noriem a v rámci technických možností. Akékoľvek iné použitie produktu, ako je opísané v použití podľa určenia, sa nepovažuje za použitie podľa určenia.

Disponibilné dokumentácie sú súčasťou produktu a je potrebné si ich prečítať, dodržiavať a uschovávať v náležitom stave na mieste inštalácie tak, aby boli kedykoľvek dostupné. Disponibilné dokumenty nenahrádzajú žiadne lokálne, regionálne alebo štátne zákony alebo predpisy a normy, ktoré platia pre inštaláciu, elektrickú bezpečnosť a používanie produktu. Spoločnosť Fronius Inernational GmbH nezodpovedá za dodržiavanie, resp. nedodržiavanie týchto zákonov alebo ustanovení v súvislosti s inštaláciou produktu.

Zásahy do zariadenia Fronius Smart Meter IP, resp. zmeny alebo prestavby na ňom nie sú dovolené. Neautorizované zásahy majú za následok zrušenie nárokov na záruku a ručenie a tiež spravidla vedú k zániku povolenia na prevádzku. Za poškodenia z toho vyplývajúce výrobca neručí.

Logicky predvídateľné nesprávne použitia:

Fronius Smart Meter IP sa nehodí na napájanie medicínskych zariadení určených na podporu života ani na zúčtovanie nákladov podnájomníkom.

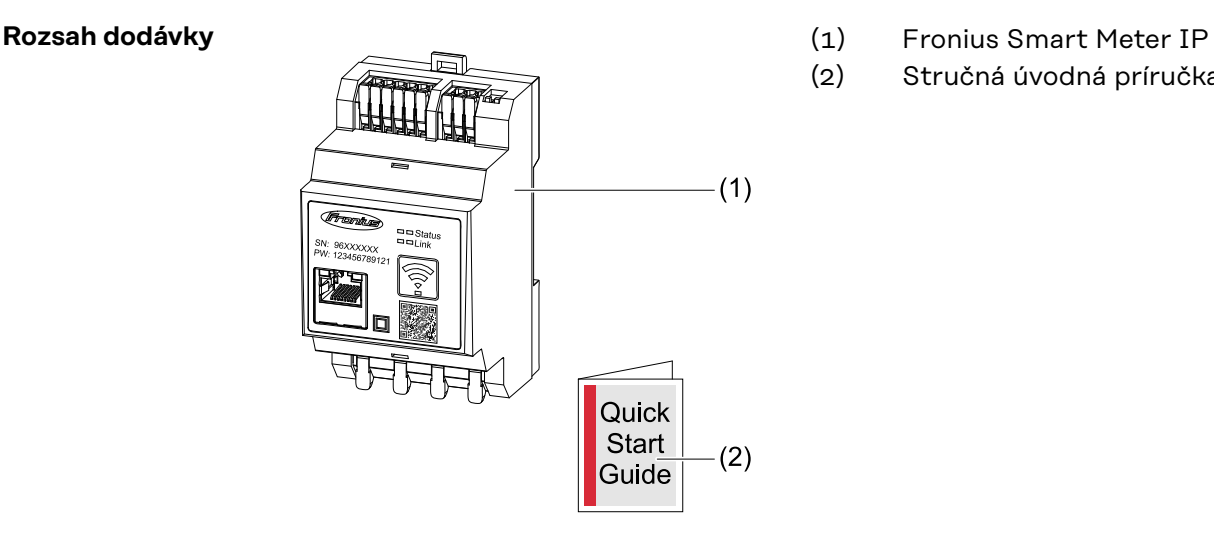

- 
- (2) Stručná úvodná príručka

**Umiestnenie** Zariadenie Smart Meter možno nainštalovať do systému v nasledujúcich polohách:

## **Umiestnenie v napájacom bode**:

<span id="page-12-0"></span>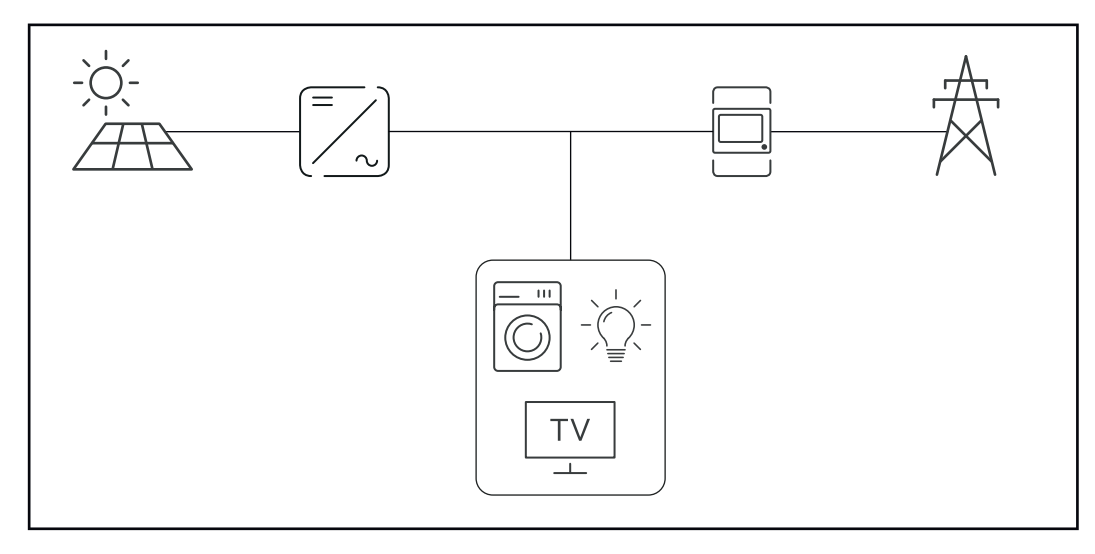

## **Umiestnenie v bode spotreby:**

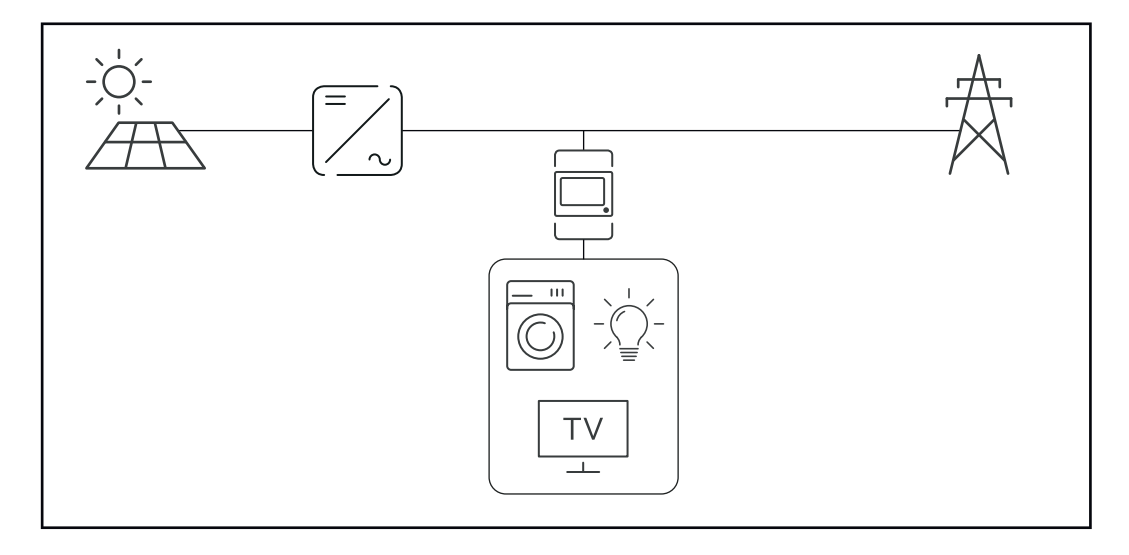

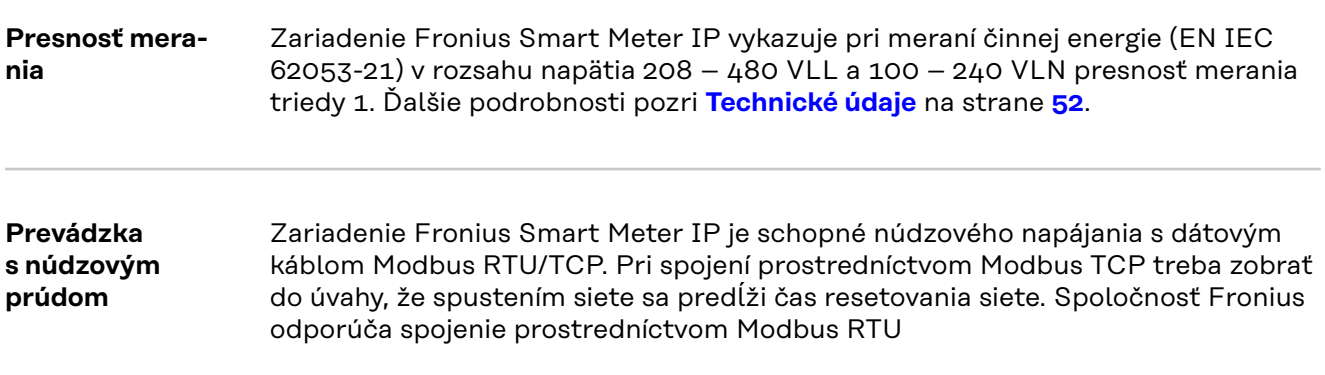

## **SK**

## <span id="page-13-0"></span>**Ovládacie prvky, prípojky a zobrazenia**

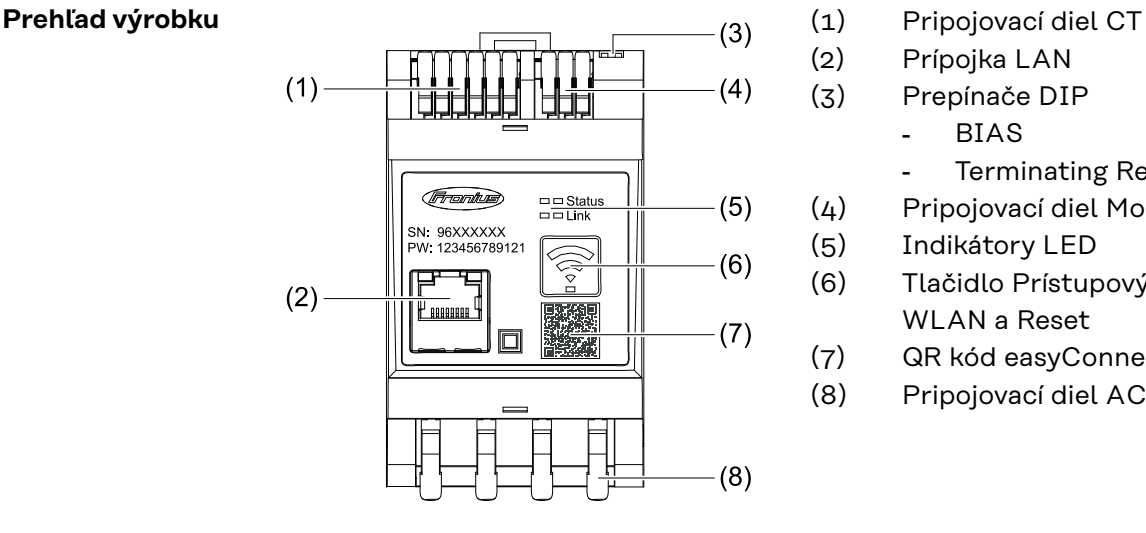

- 
- (2) Prípojka LAN
- (3) Prepínače DIP
	- BIAS
	- Terminating Resistor
- (4) Pripojovací diel Modbus RTU
- (5) Indikátory LED
- (6) Tlačidlo Prístupový bod siete WLAN a Reset
- (7) QR kód easyConnect
- (8) Pripojovací diel AC

#### **Indikácia stavu LED**

Indikácia stavu LED zobrazuje prevádzkový stav a dátové pripojenie zariadenia Fronius Smart Meter IP.

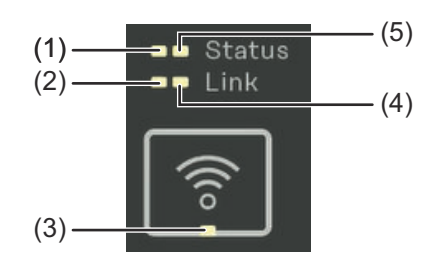

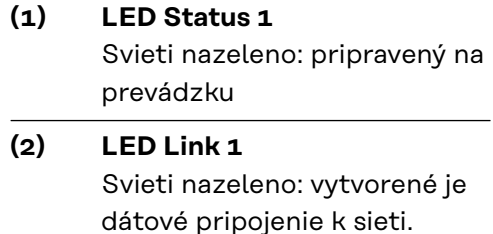

### **(3) LED WLAN**

Bliká nazeleno: vytvára sa pripojenie WLAN. svieti nazeleno: pripojenie WLAN bolo úspešne vytvorené.

### **(4) LED Link 2** Svieti načerveno: bez dátového spojenia Bliká načerveno: otvorený prístupový bod siete WLAN

#### **(5) LED Status 2**

Svieti: proces spúšťania

# <span id="page-14-0"></span>**Inštalácia**

## <span id="page-16-0"></span>**Príprava**

**Výber miesta montáže zariadenia Smart Meter**

Pri výbere miesta montáže zariadenia Smart Meter prihliadajte na tieto kritériá:

Inštalácia len na pevný, nehorľavý podklad.

Max. teploty okolitého prostredia: -25 °C – +55 °C

Relatívna vlhkosť vzduchu: max. 93 %

Pri montáži zariadenia Smart Meter v rozvodnej skrini alebo v podobnom uzatvorenom priestore sa musíte postarať o dostatočné odvádzanie tepla núteným vetraním.

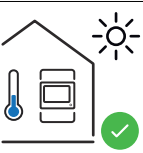

Zariadenie Smart Meter je vhodné na montáž v interiéri.

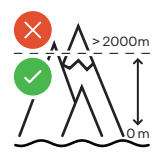

Smart Meter sa nesmie montovať a prevádzkovať v nadmorskej výške nad 2 000 m.

# <span id="page-17-0"></span>**Inštalácia**

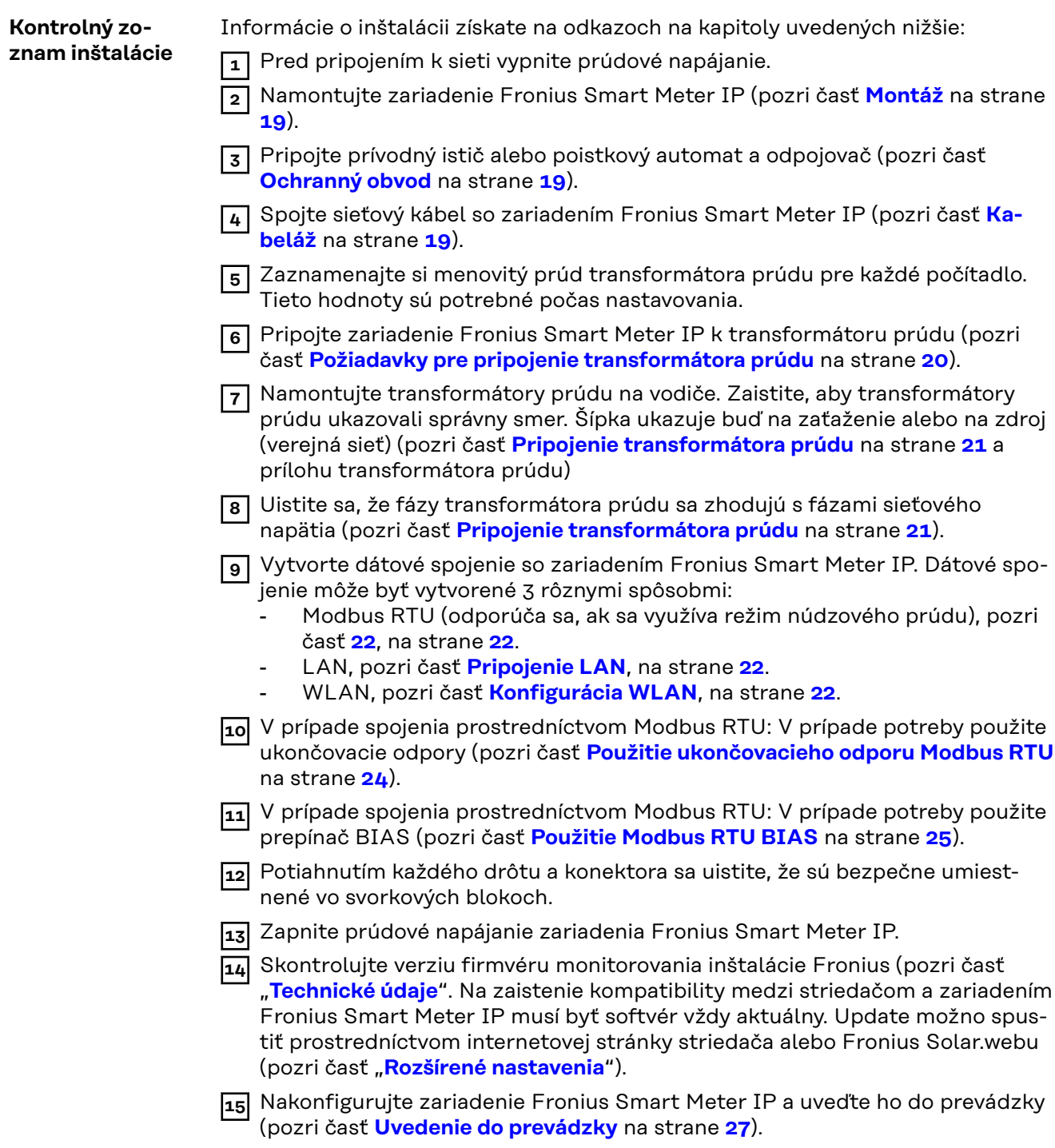

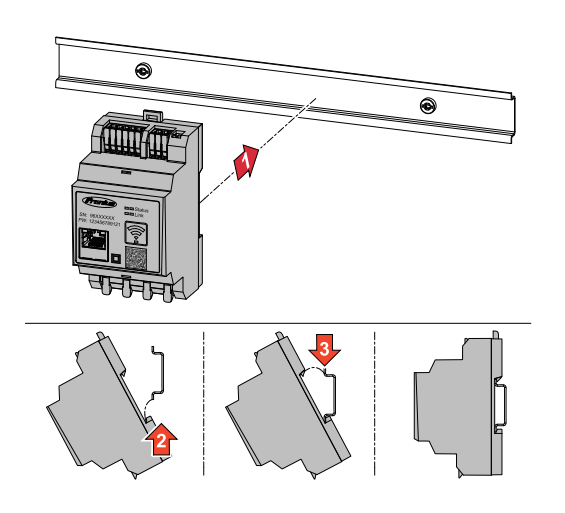

<span id="page-18-0"></span>**Montáž** Zariadenie Fronius Smart Meter IP je možné namontovať na 35 mm montážnu lištu. Teleso má rozmery 3 modulov (TE) podľa DIN 43880.

#### **Ochranný obvod** Fronius Smart Meter IP je pevne pripojené zariadenie a potrebuje odpojovacie zariadenie (istič,spínač alebo odpojovač) a ochranu proti nadprúdu (poistkový automat alebo istič vedenia).

Spotreba zariadenia Fronius Smart Meter IP je 30 mA, menovitá kapacita odpojovacích zariadení a ochrany pred nadprúdom sú dané hrúbkou vodiča, sieťovým napätím a požadovanou kapacitou prerušenia.

- Odpojovacie zariadenia musia byť namontované vždy na dohľad a čo najbližšie k zariadeniu Fronius Smart Meter IP a musia sa dať ľahko obsluhovať.
- Odpojovacie zariadenia musia spĺňať požiadavky IEC 60947-1 a IEC 60947-3 a tiež všetky národné a lokálne ustanovenia pre elektrické zariadenia.
- Na monitorovanie viac ako jedného sieťového napätia používajte prepojené poistkové automaty.
- Ochrana proti nadprúdu musí chrániť pripojovacie svorky siete s označením L1, L2 a L3. V zriedkavých prípadoch disponuje nulový vodič ochranou proti nadprúdu, ktorá musí súčasne prerušiť nulové a neuzemnené vodiče.

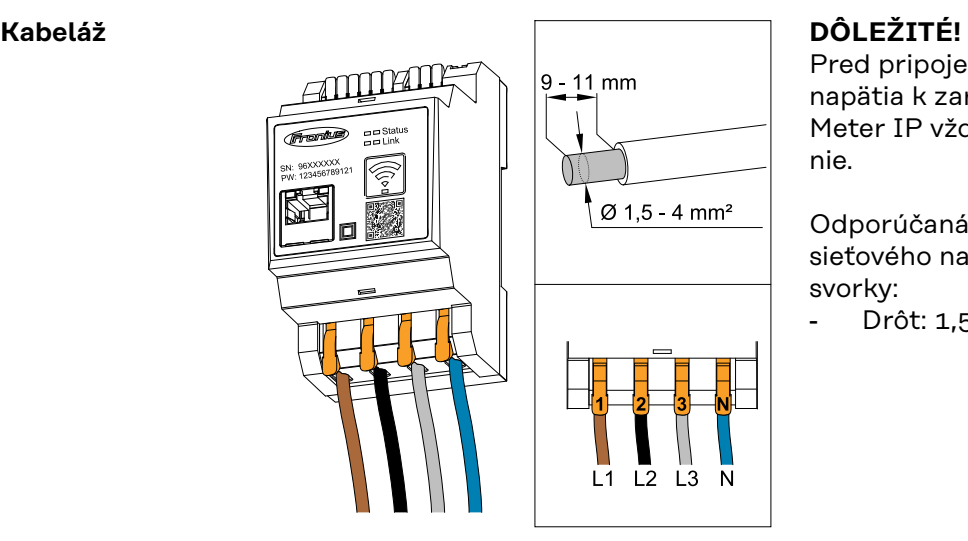

Pred pripojením vstupov sieťového napätia k zariadeniu Fronius Smart Meter IP vždy vypnite prúdové napájanie.

Odporúčaná hrúbka prameňov vedení sieťového napätia pre pripojovacie svorky:

Drôt:  $1,5 - 4$  mm<sup>2</sup>

Každé napäťové vedenie podľa nižšie uvedených obrázkov spojte so svorkovnicou.

<span id="page-19-0"></span>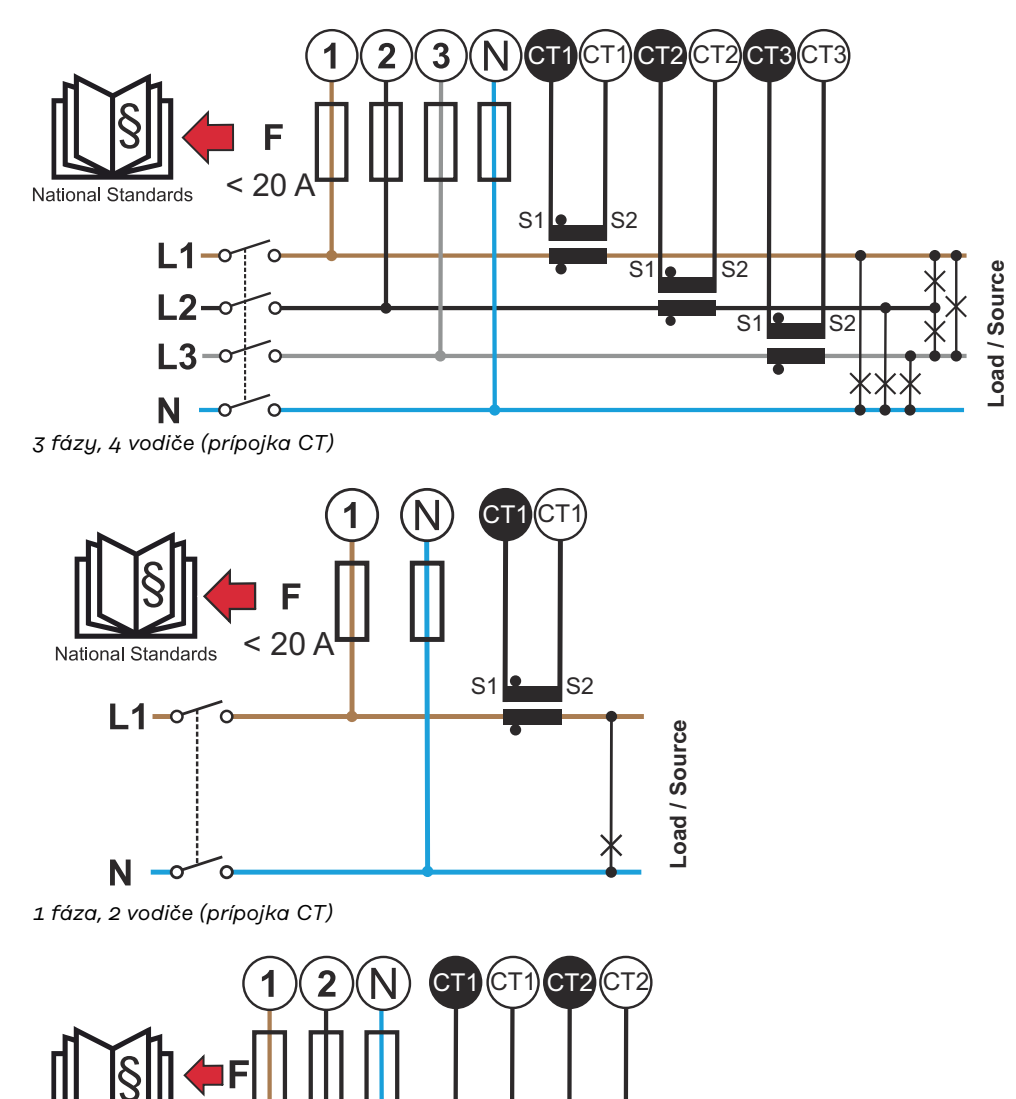

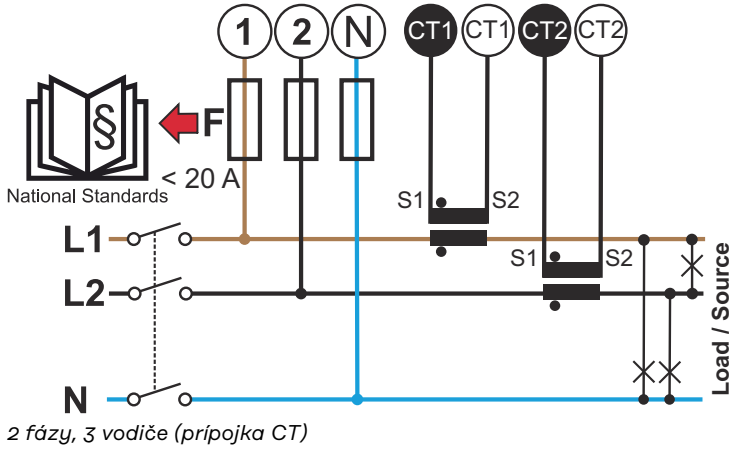

**Požiadavky pre pripojenie transformátora prúdu** Transformátor prúdu musí pri menovitom prúde generovať 333 mV. Menovitý prúd transformátorov prúdu je uvedený v technických listoch transformátorov prúdu (Fronius CT, 41,0010,0104/41,0010,0105/41,0010,0232).

- <span id="page-20-0"></span>Nepoužívajte modely s výstupným prúdom 1 ampér alebo 5 ampérov!
- Maximálne vstupné prúdy sú uvedené v technických listoch transformátorov prúdu.
- Zaistite, aby sa transformátory prúdu zhodovali s fázami napätia. Uistite sa, že transformátor prúdu L1 meria prúd na rovnakej fáze, akú monitoruje napäťový vstup L1. To isté platí pre fázy L2 a L3. Použite dodané farebné etikety alebo farebnú lepiacu pásku na označenie vodičov transformátora prúdu.
- Na dodržanie presnosti by sa vodiče transformátora prúdu nemali predlžovať. Ak je potrebné vodič predĺžiť, musí sa použiť kábel s veľkosťou 0,34 až 1,5 mm2 (22 až 16 AWG) Twisted Pair, ktorý je dimenzovaný na 300 V alebo 600 V (nie menej ako prevádzkové napätie) a podľa možnosti je tienený.
- Zaistite, aby transformátory prúdu ukazovali správny smer. Šípka môže označovať buď spotrebič alebo zdroj (verejná sieť).
- Ak sa na nepoužívaných fázach vyskytnú neobvyklé namerané hodnoty, nepoužívané vstupy transformátora prúdu premostite: pre každý nepoužívaný transformátor prúdu svorku označenú bielou bodkou spojte so svorkou s čiernym bodom pomocou krátkeho kábla.

Namontujte transformátory prúdu na merané vodiče a pripojte vedenia transformátorov prúdu k zariadeniu Fronius Smart Meter. Pred odsvorkovaním vodičov pod prúdom odpojte prúd. Sieťové vodiče veďte cez transformátory prúdu ako je opísané v predchádzajúcom odseku.

Transformátory prúdu sú závislé od smeru. Ak sú namontované naopak, alebo sú zamenené biele a čierne káble, nameraný výkon je záporný.

Transformátory prúdu s deleným jadrom sa na montáž na vodiči dajú otvoriť. Okolo transformátora prúdu možno upevniť sťahovaciu pásku z nylonu a zabrániť tak náhodnému otvoreniu.

#### **Montáž**

Pevný alebo sklopný.

Pevný je väčšinou cenovo výhodnejší a má často lepšie hodnoty výkonu a presnosti.

Sklopné transformátory prúdu sa na umiestnenie na vodič dajú otvoriť. Aby sa zabránilo neúmyselnému otvoreniu, je možné na transformátor prúdu upevniť plastovú sťahovaciu pásku. Sklopné transformátory prúdu sa môžu inštalovať do systému bez prerušenia napätia.

#### **Pripojenie transformátora prúdu**

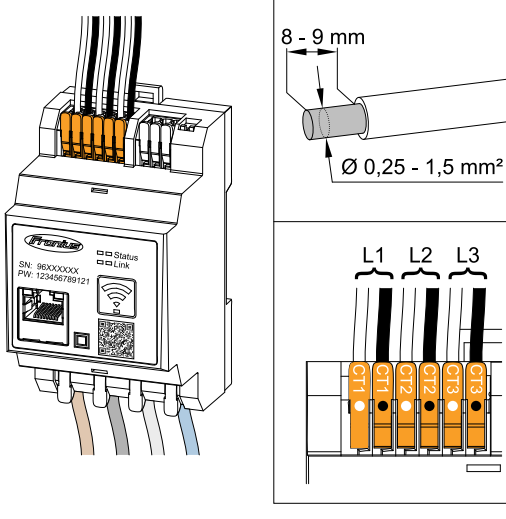

- **1** Zaistite, aby sa transformátory prúdu zhodovali s fázami napätia. Zaistite, aby transformátor prúdu L1 meral prúd na rovnakej fáze, akú monitoruje napäťový vstup L1. To isté platí pre fázy L2 a L3.
- **2** Zaistite, aby transformátory prúdu ukazovali správny smer. Všimnite si list s technickými údajmi transformátora prúdu.
- **3** Zaznamenajte si menovitý prúd transformátora prúdu pre každé počítadlo. Tieto hodnoty budú potrebné pre nastavenie.

<span id="page-21-0"></span>**4** Transformátory prúdu upevnite na merané vodiče a vedenia transformátora prúdu pripojte k zariadeniu Fronius Smart Meter IP.

#### **DÔLEŽITÉ!**

Pred odpojením vodičov pod napätím vždy vypnite prúdové napájanie.

**5** Transformátory prúdu sa pripájajú k prípojkám CT1 (white/black), CT2 a CT3. Predĺžené vodiče sa v prípade potreby dajú príslušne skrátiť. Všimnite si poradie, v akom sa fázy pripájajú. Presné meranie výkonu je zaistené len vtedy, ak sa fázy sieťového napätia zhodujú s prúdovými fázami.

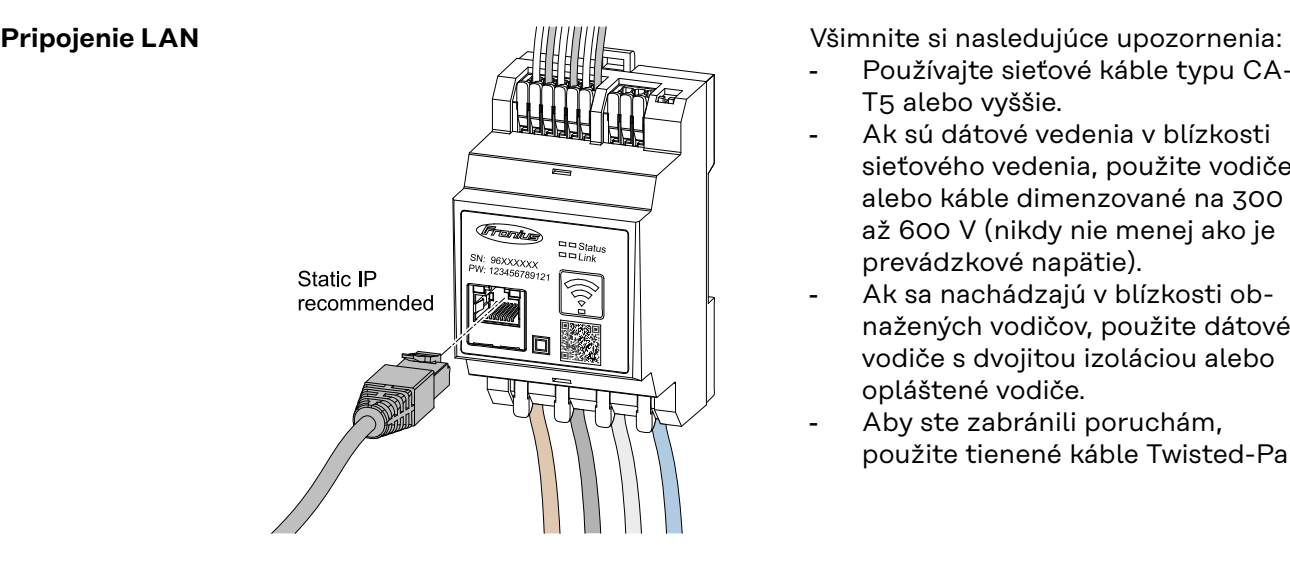

- Používajte sieťové káble typu CA-T5 alebo vyššie.
- Ak sú dátové vedenia v blízkosti sieťového vedenia, použite vodiče alebo káble dimenzované na 300 až 600 V (nikdy nie menej ako je prevádzkové napätie).
- Ak sa nachádzajú v blízkosti obnažených vodičov, použite dátové vodiče s dvojitou izoláciou alebo opláštené vodiče.
- Aby ste zabránili poruchám, použite tienené káble Twisted-Pair.

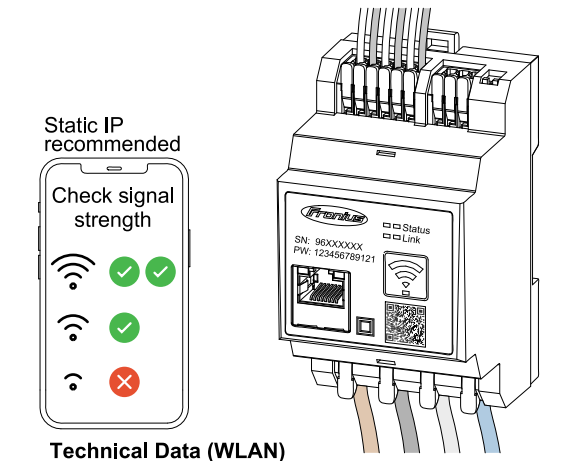

Frequency band: channel 1-14 (2412-2472 MHz) Radio-frequency power: <100 mW (<20 dBm)

Ak je zariadenie Smart Meter integrované do siete prostredníctvom WLAN, zabezpečte na mieste montáže dostatočnú intenzitu signálu WLAN!

Pri nízkej intenzite signálu musí byť nainštalovaný napr. Repeater WLAN.

#### **Pripojenie Modbus RTU**

**Konfigurácia WLAN**

> Prípojky dátovej komunikácie zariadenia Fronius Smart Meter IP pripojte sieťovým káblom (typ CAT5 alebo vyššie) k rozhraniu Modbus striedača Fronius.

Fronius Smart Meter IP možno pripojiť aj k sieti (LAN/WLAN). Vďaka tomu existuje možnosť vykonávať aktualizácie softvéru.

Štandardná adresa Modbus & TCP Port:

- Adresa: 1
- TCP Port: 502

<span id="page-22-0"></span>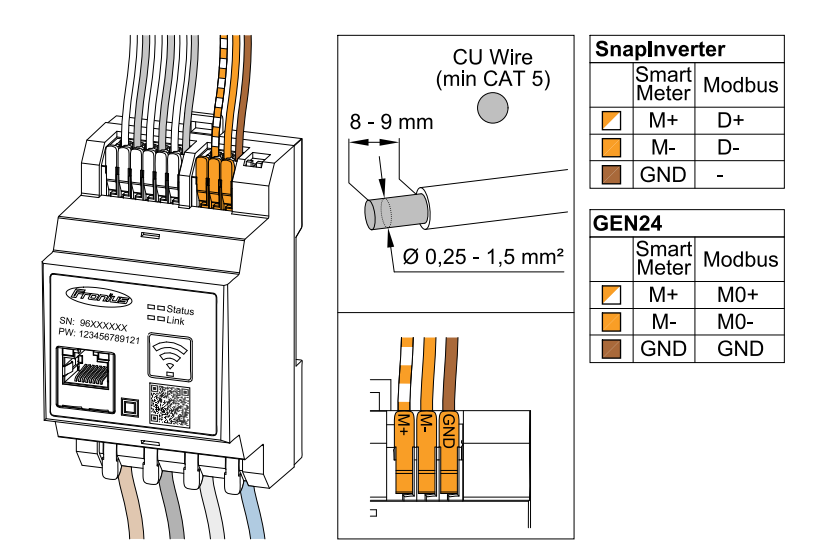

Aby sa zabránilo interferenciám, musí sa použiť ukončovací odpor (pozri kapitolu **[Použitie ukončovacieho odporu Modbus RTU](#page-23-0)** na strane **[24](#page-23-0)**).

Ak je v systéme namontovaný akumulátor, musí sa použiť BIAS Switch (pozri kapitolu **[Použitie Modbus RTU BIAS](#page-24-0)** na strane **[25](#page-24-0)**).

Ďalšie konfigurácie sú potrebné na webovom rozhraní striedača a zariadenia Smart Meter.

#### **Ďalšie informácie o úspešnom uvedení do prevádzky.**

Všimnite si nasledujúce upozornenia týkajúce sa pripojenia vedenia dátovej komunikácie na striedači.

- Používajte sieťové káble typu CAT5 alebo vyššie.
- Pre dátové vedenia, ktoré patria k sebe (D+/D-, M1+/M1-), použite spoločne skrútený pár káblov.
- Ak sú dátové vedenia v blízkosti sieťového vedenia, použite vodiče alebo káble dimenzované na 300 až 600 V (nikdy nie menej ako je prevádzkové napätie).
- Ak sa nachádzajú v blízkosti obnažených vodičov, použite dátové vodiče s dvojitou izoláciou alebo opláštené vodiče.
- Aby ste zabránili poruchám, použite tienené káble Twisted-Pair.
- Do každej pripojovacej svorky možno nainštalovať dva vodiče tak, že sa vodiče najskôr skrútia, zavedú do terminálu a utiahnu.
- **Upozornenie:** Jeden uvoľnený vodič môže deaktivovať jeden celý rozsah siete.
- Prípojky dátovej komunikácie zariadenia Fronius Smart Meter IP sú galvanicky oddelené od nebezpečných napätí.

**Ukončovacie odpory – vysvetlenie symbolov**

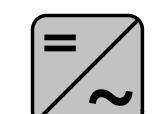

**Striedač v systéme** napr. Fronius Symo

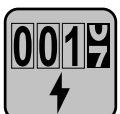

#### **Počítadlo – Fronius Smart Meter IP**

Ukončovací odpor sa používa s prepínačom DIP Switch (Term) v polohe ON.

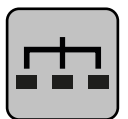

#### **Modbus-RTU-Slave**

napr. Fronius Ohmpilot, Fronius Solar Battery atď.

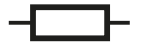

**Ukončovací odpor** R 120 Ohm

<span id="page-23-0"></span>**Použitie ukončovacieho odporu Modbus RTU**

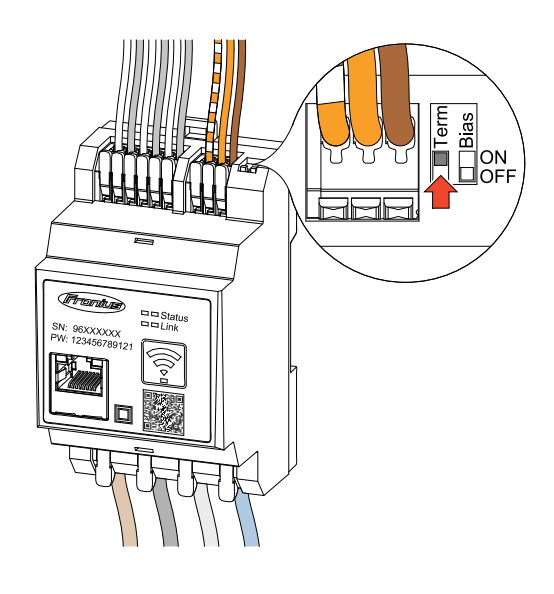

Ukončovací odpor je integrovaný v zariadení Fronius Smart Meter IP a nastavuje sa prepínačom.

Či musí byť ukončovací odpor použitý alebo nie, pozri kapitolu **Ukončovacie odpory** na strane **24**.

- **Ukončovacie odpory**
	- Z dôvodu interferencií sa odporúča použitie ukončovacích odporov podľa nižšie uvedeného prehľadu.

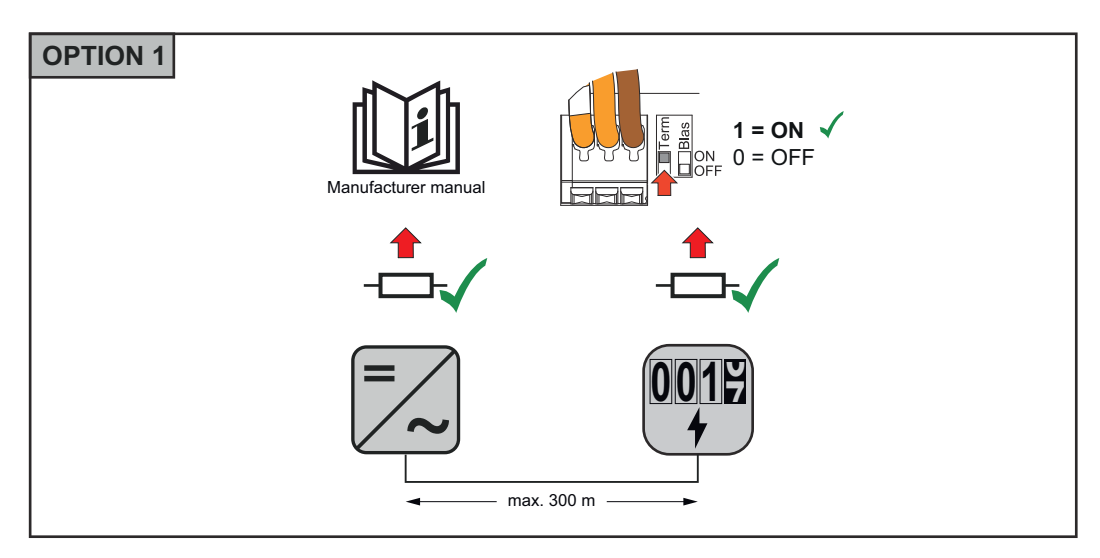

<span id="page-24-0"></span>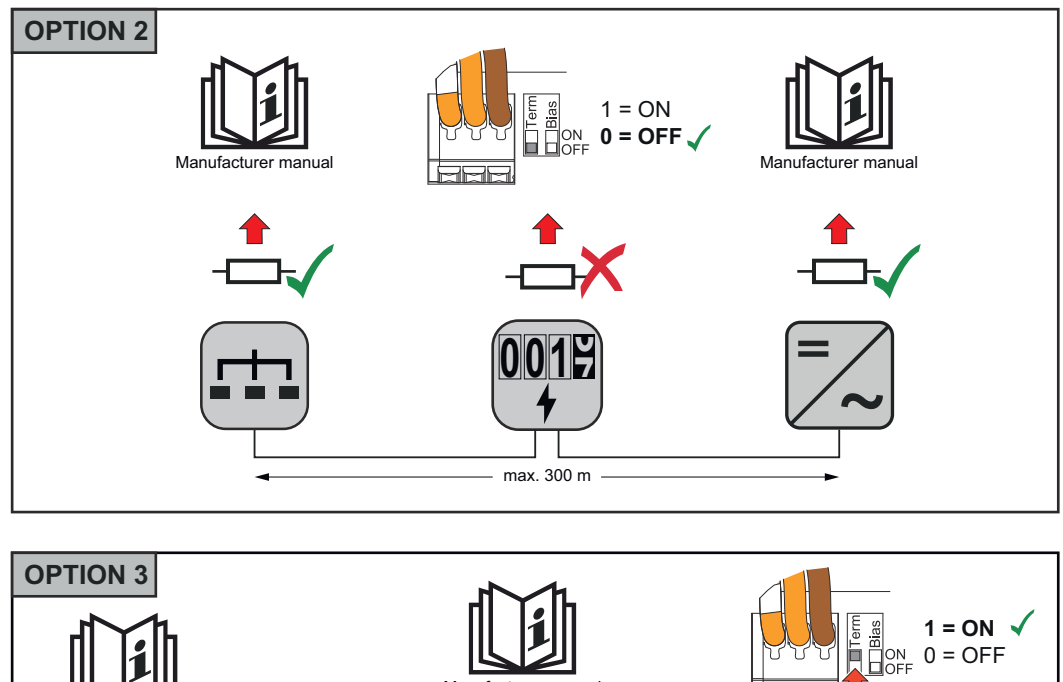

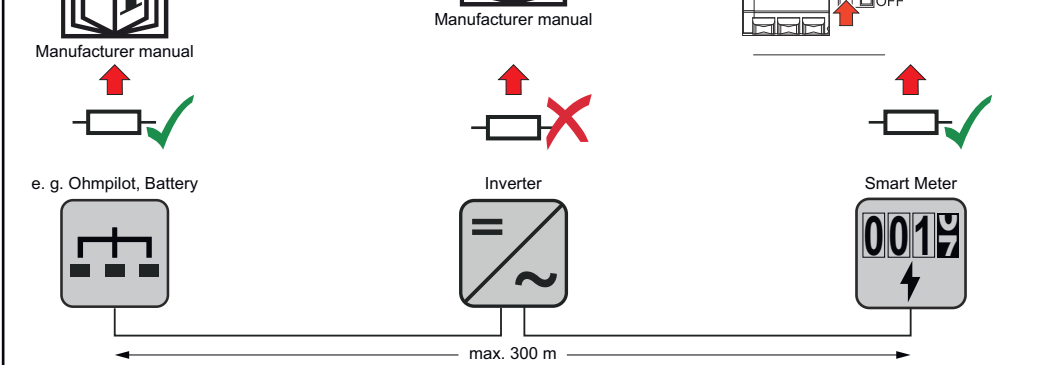

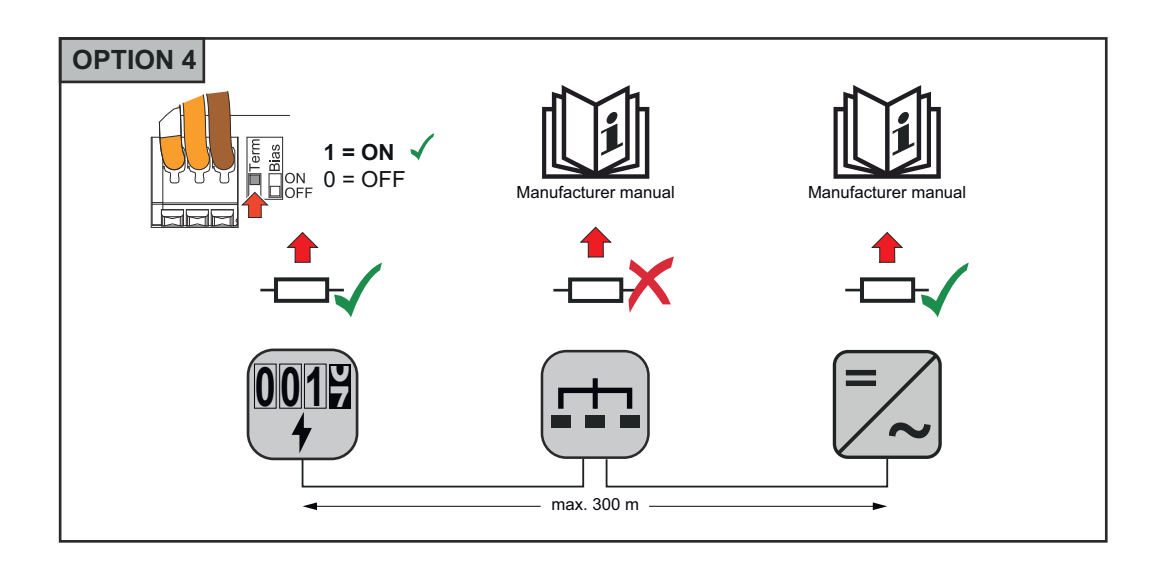

#### **Použitie Modbus RTU BIAS**

Ak je zariadenie Smart Meter pripojené k rovnakému rozhraniu Modbus (MB0 alebo MB1) ako akumulátor, musí byť spínač BIAS nastavený do polohy ON.

**SK**

25

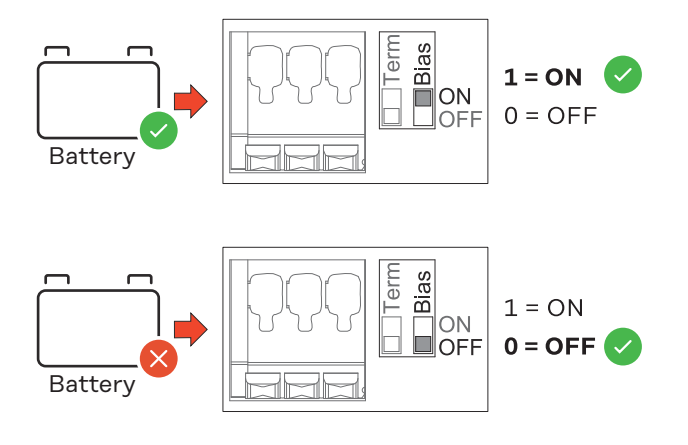

# <span id="page-26-0"></span>**Uvedenie do prevádzky**

# <span id="page-28-0"></span>**Uvedenie zariadenia Fronius Smart Meter IP do prevádzky**

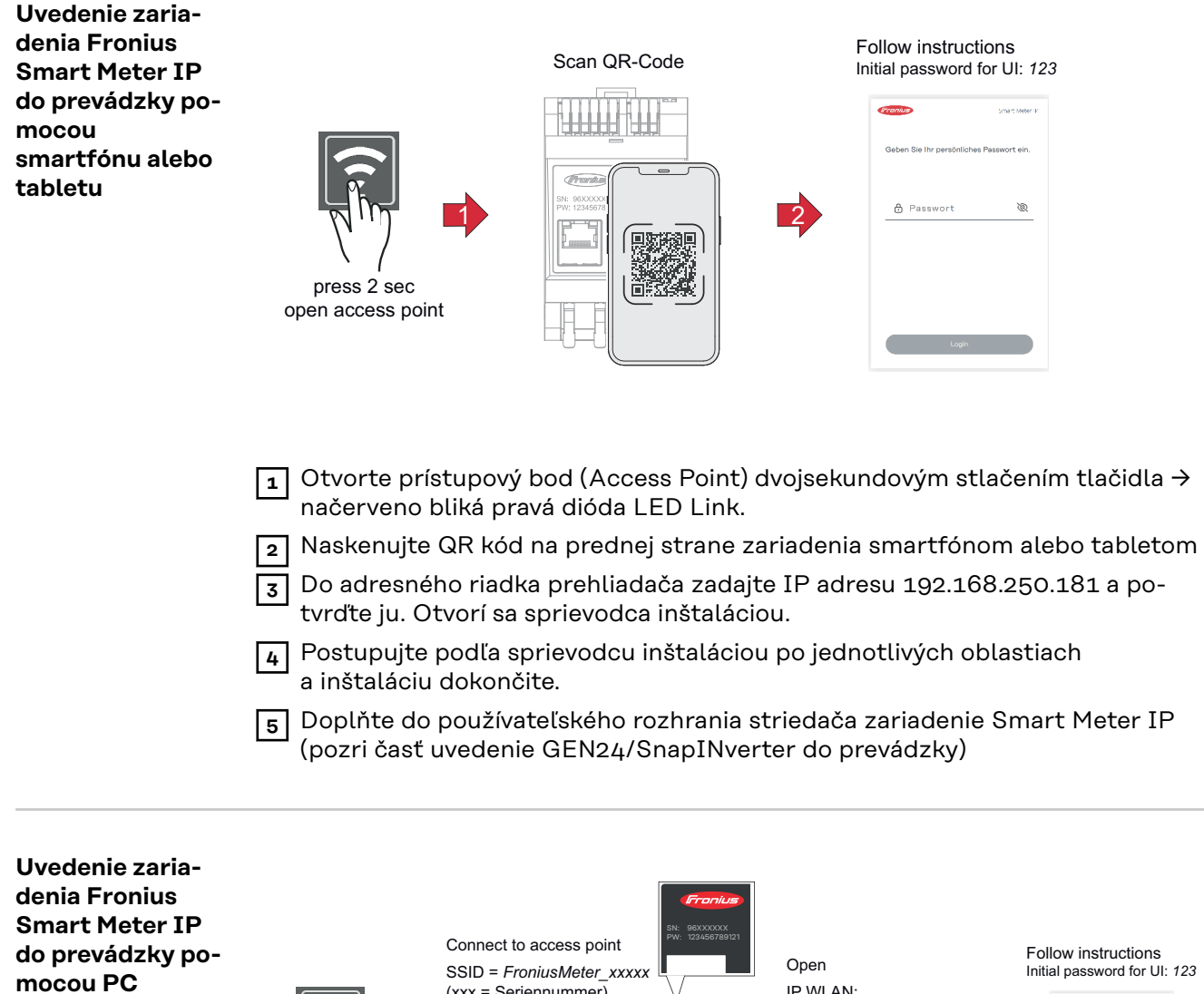

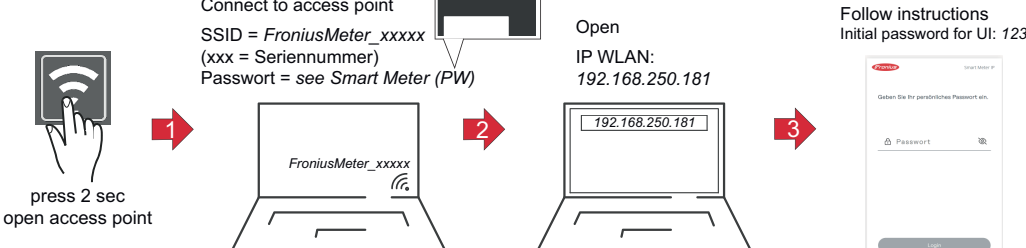

- **1** Otvorte prístupový bod (Access Point) dvojsekundovým stlačením tlačidla → načerveno bliká pravá dióda LED Link.
- **2** Vytvorte pripojenie z počítača k prístupovému bodu (Access Point) SSID = FroniusMeter\_xxxxx (xxxx = sériové číslo) Heslo = pozri Smart Meter (PW)
- **3** Do adresného riadka prehliadača zadajte IP adresu 192.168.250.181 a potvrďte ju. Otvorí sa sprievodca inštaláciou.
- **4** Postupujte podľa sprievodcu inštaláciou po jednotlivých oblastiach a inštaláciu dokončite.

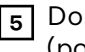

 Doplňte do používateľského rozhrania striedača zariadenie Smart Meter IP (pozri časť uvedenie GEN24/SnapINverter do prevádzky)

# <span id="page-30-0"></span>**Fronius SnapINverter / Fronius Symo Hybrid**

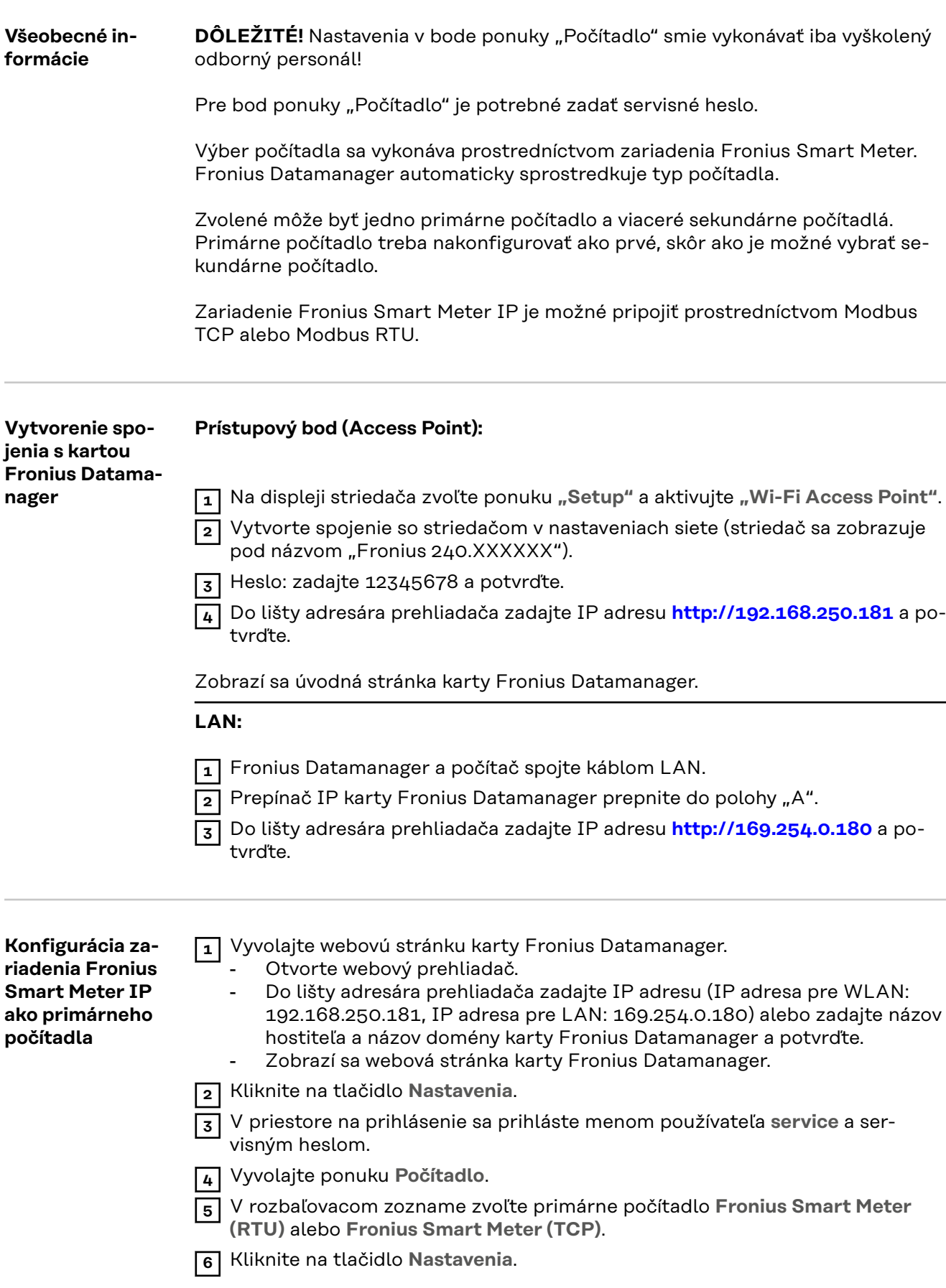

<span id="page-31-0"></span>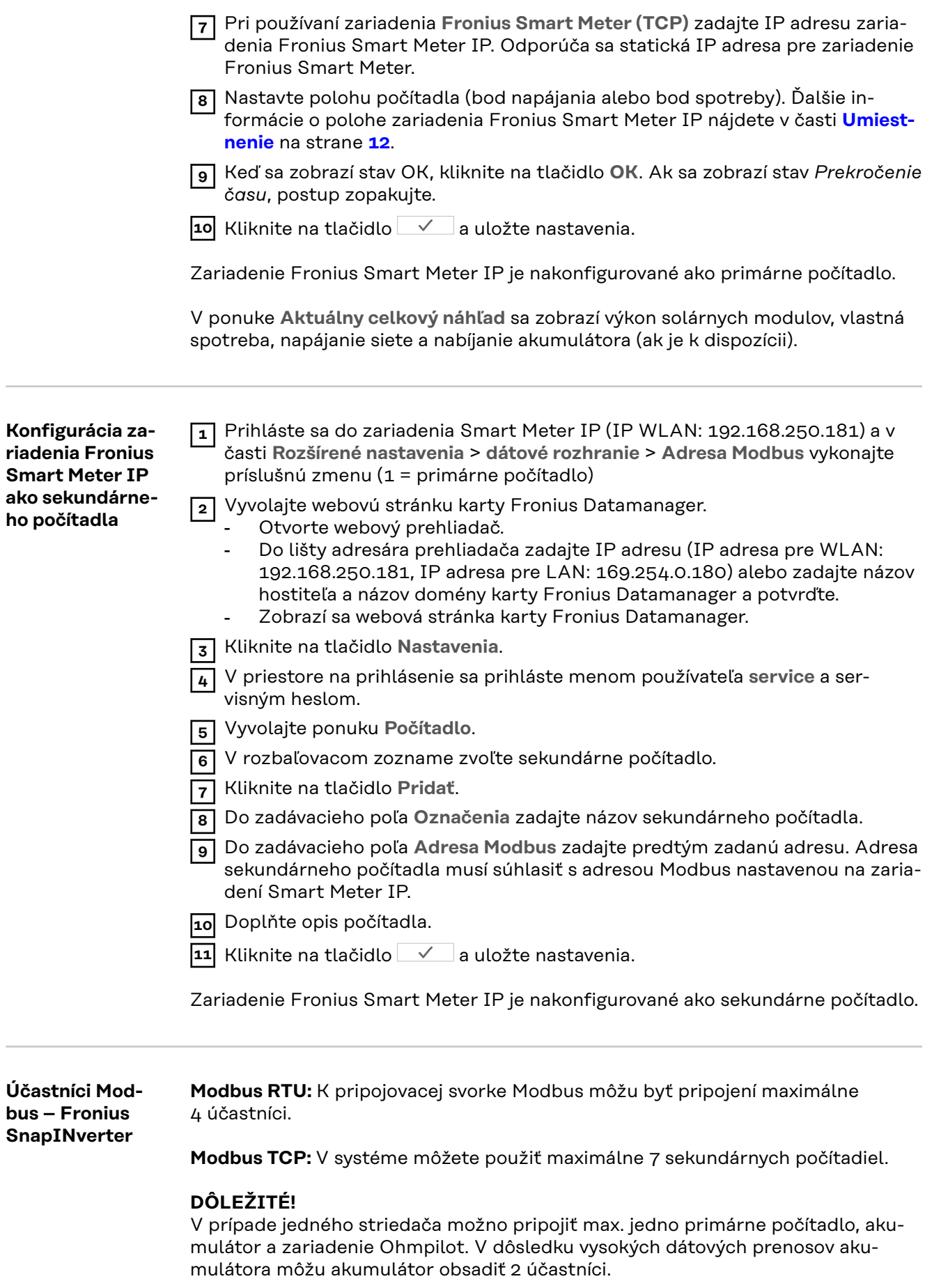

#### <span id="page-32-0"></span>**Príklad:**

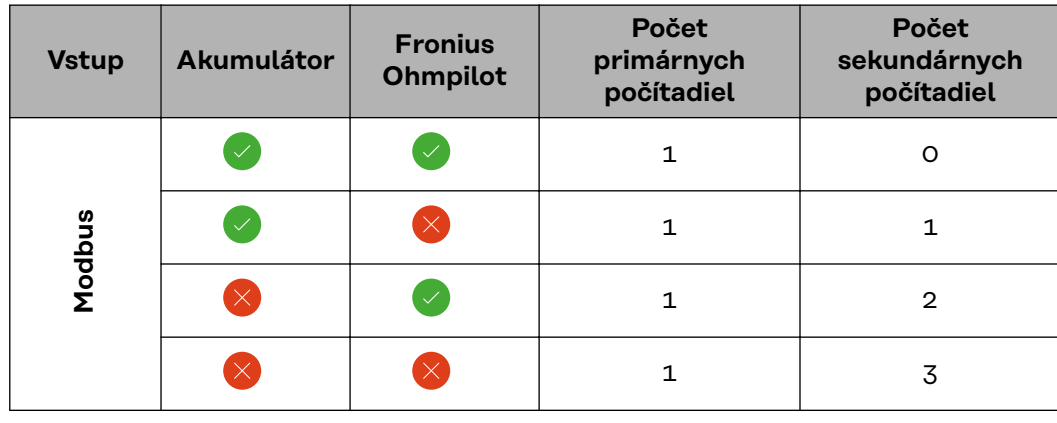

**Systém viacerých počítadiel – vysvetlenie symbolov**

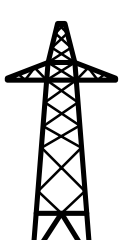

#### **Elektrická sieť**

napája spotrebiče v systéme, ak energia zo solárnych modulov alebo akumulátora nie je dostatočná.

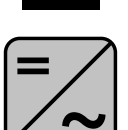

#### **Striedač v systéme**

napr. Fronius Primo, Fronius Symo atď.

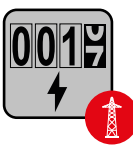

#### **Zúčtovacie účastnícke počítadlo**

meria namerané údaje relevantné pre zúčtovanie množstva elektriny (predovšetkým kilowatthodiny odberu zo siete a napájania siete). Na základe údajov relevantných pre zúčtovanie dodávateľ elektrickej energie účtuje odber zo siete a odberateľ prebytku uhrádza napájanie siete.

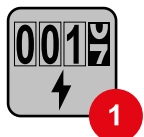

### **Primárne počítadlo**

zaznamenáva krivku zaťaženia systému a poskytuje namerané údaje pre Energy Profiling na portáli Fronius Solar.web. Primárne počítadlo riadi tiež dynamickú reguláciu elektrickej siete.

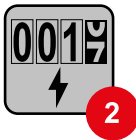

#### **Sekundárne počítadlo**

zaznamenáva krivku zaťaženia jednotlivých spotrebičov (napr. práčka, lampy, televízor, tepelné čerpadlo, atď.) v spotrebnej vetve a poskytuje namerané údaje Energy Profiling na portáli Fronius Solar.web.

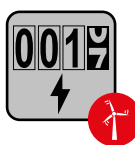

#### **Počítadlo generátora**

zaznamenáva krivku zaťaženia jednotlivých prevádzkovateľov elektrárne (napr. veterná elektráreň) v spotrebnej vetve a poskytuje namerané údaje Energy Profiling na portáli Fronius Solar.web.

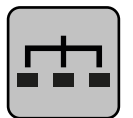

#### **Modbus-RTU-Slave**

napr. Fronius Ohmpilot, Fronius Solar Battery atď.

<span id="page-33-0"></span>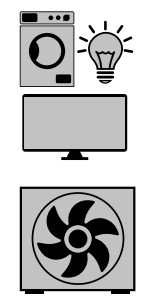

**Ďalšie spotrebiče v systéme** napr. tepelné čerpadlo

napr. práčka, lampy, televízor atď.

**Spotrebiče v systéme**

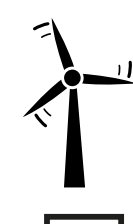

**Ďalší prevádzkovatelia elektrárne v systéme** napr. veterná elektráreň

**Ukončovací odpor** R 120 Ohm

**Systém viacerých počítadiel – Fronius SnapINverter**

Ak je nainštalovaných niekoľko zúčtovacích účastníckych počítadiel Fronius Smart Meter, pre každé sa musí zadať samostatná adresa (pozri **[Rozšírené nasta](#page-45-0)[venia](#page-45-0)** na strane **[46](#page-45-0)**). Primárne počítadlo vždy dostane adresu 1. Všetky ostatné počítadlá sú očíslované postupne v rozsahu adries od 2 do 14. Súčasne sa môžu používať rôzne výkonové triedy zúčtovacích účastníckych počítadiel Fronius Smart Meter.

#### **DÔLEŽITÉ!**

V systéme môžete použiť maximálne 3 sekundárne počítadlá. Na zabránenie interferencie sa odporúča inštalovať ukončovacie odpory podľa kapitoly **[Ukončova](#page-23-0)[cie odpory](#page-23-0)** na strane **[24](#page-23-0)**.

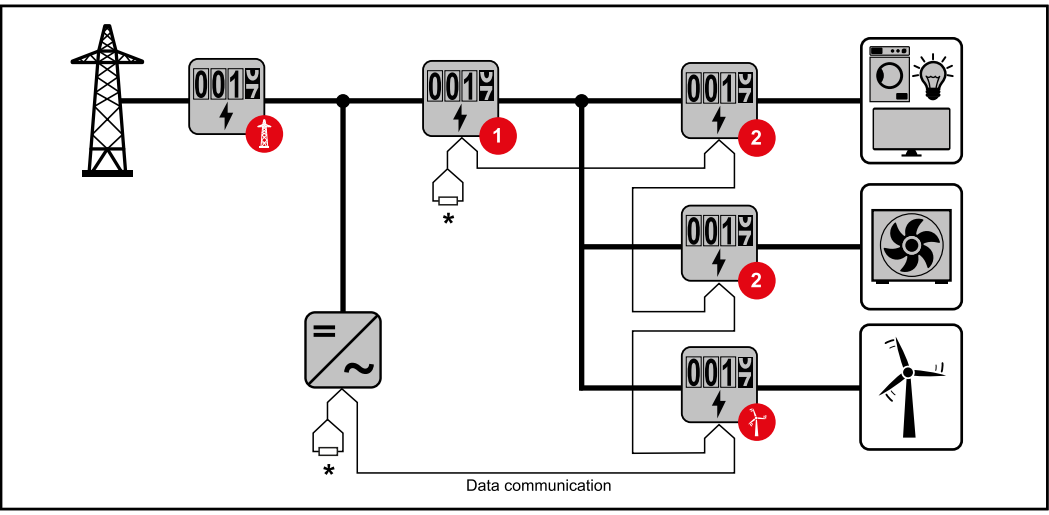

*Poloha primárneho počítadla v spotrebnej vetve. \* Ukončovací odpor R 120 Ohm*

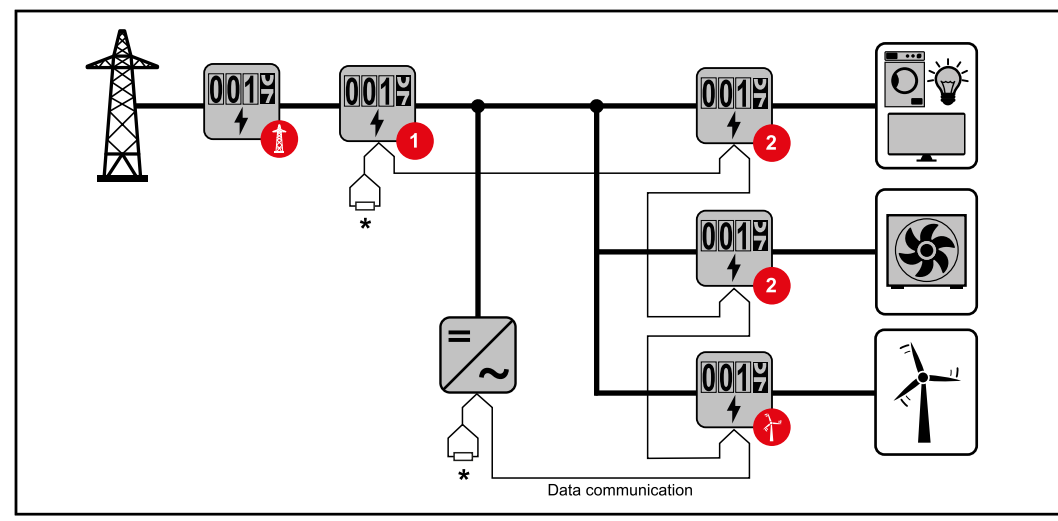

*Poloha primárneho počítadla v bode napájania. \* Ukončovací odpor R 120 Ohm*

#### **V systéme viacerých počítadiel sa musia dodržiavať tieto požiadavky:**

- Každá adresa Modbus sa musí prideliť len raz.
- Ukončovacie odpory umiestnite samostatne pre každý kanál.

**SK**

## <span id="page-35-0"></span>**Striedač Fronius GEN24**

**Všeobecné informácie DÔLEŽITÉ!** Nastavenia v bode ponuky **Konfigurácia zariadenia** smie vykonávať iba vyškolený odborný personál!

> Pre bod ponuky **Konfigurácia zariadenia** je potrebné zadať servisné heslo technika.

> Je možné použiť trojfázové alebo jednofázové zariadenie Fronius Smart Meter IP. Výber sa v oboch prípadoch vykonáva prostredníctvom bodu **Komponenty**. Automaticky sa pritom zistí typ počítadla.

Zvolené môže byť jedno primárne počítadlo a viaceré sekundárne počítadlá. Primárne počítadlo treba nakonfigurovať ako prvé, skôr ako je možné vybrať sekundárne počítadlo.

Zariadenie Fronius Smart Meter IP je možné spojiť s Modbus TCP alebo Modbus RTU.

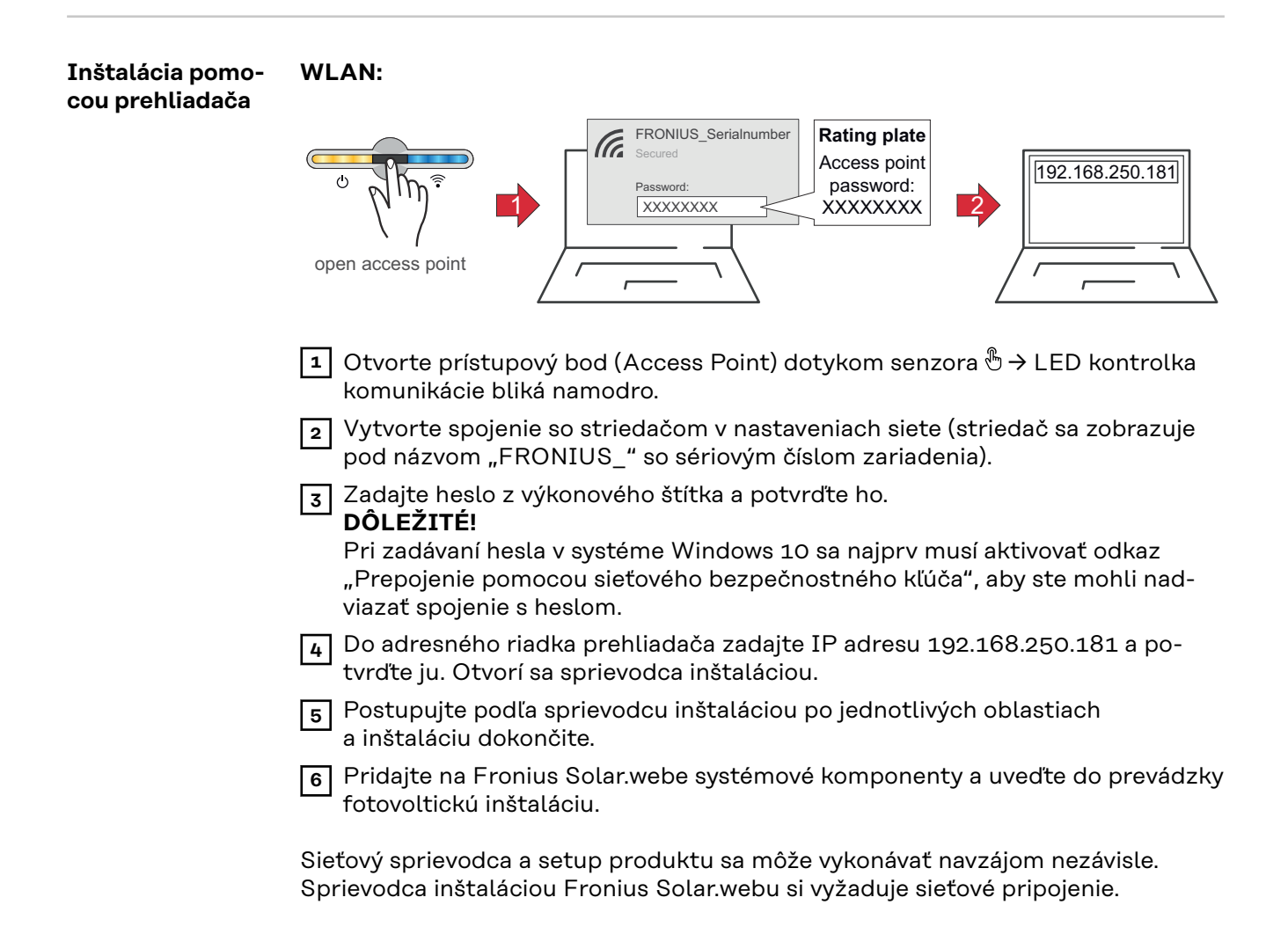

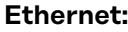

**počítadla**

<span id="page-36-0"></span>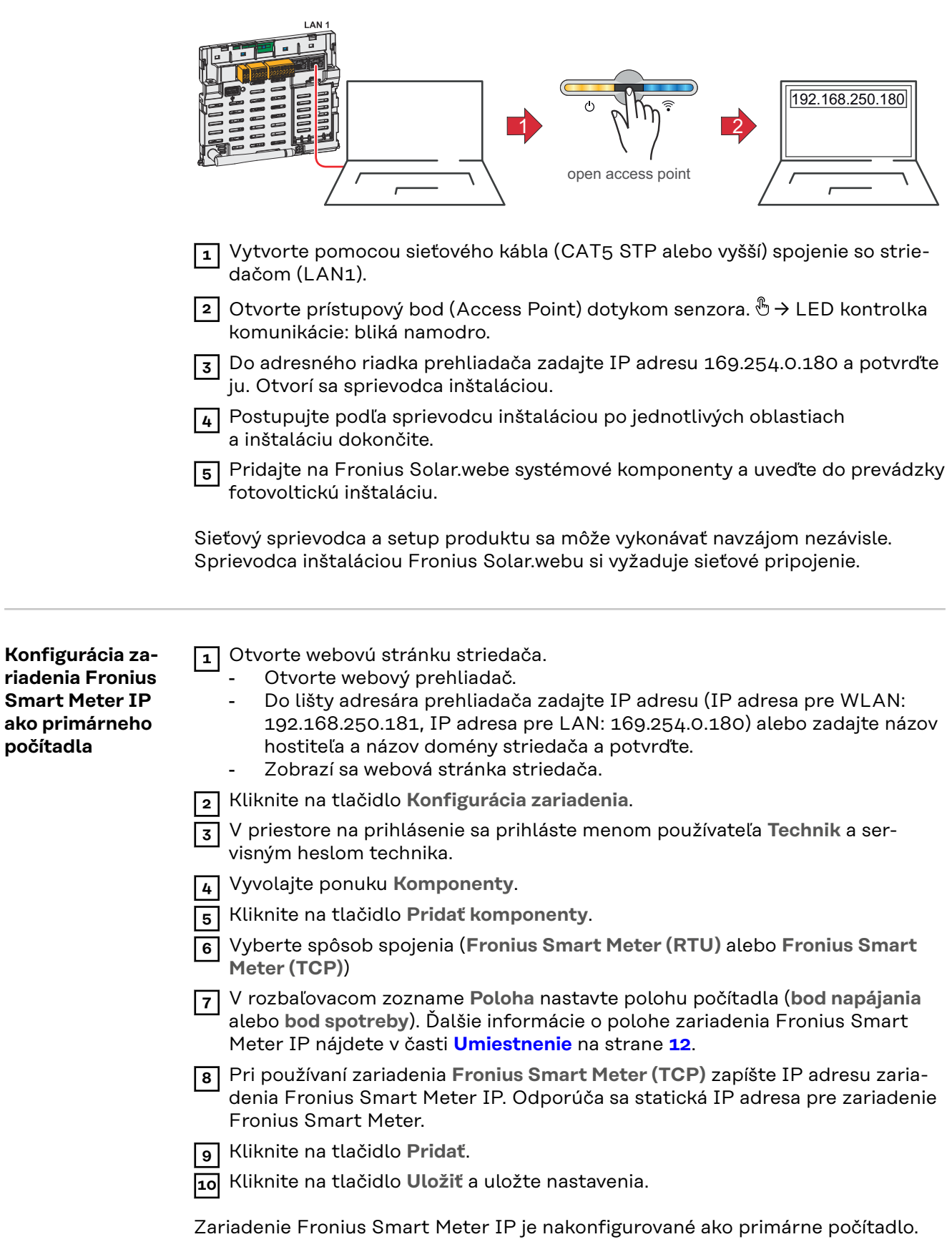

<span id="page-37-0"></span>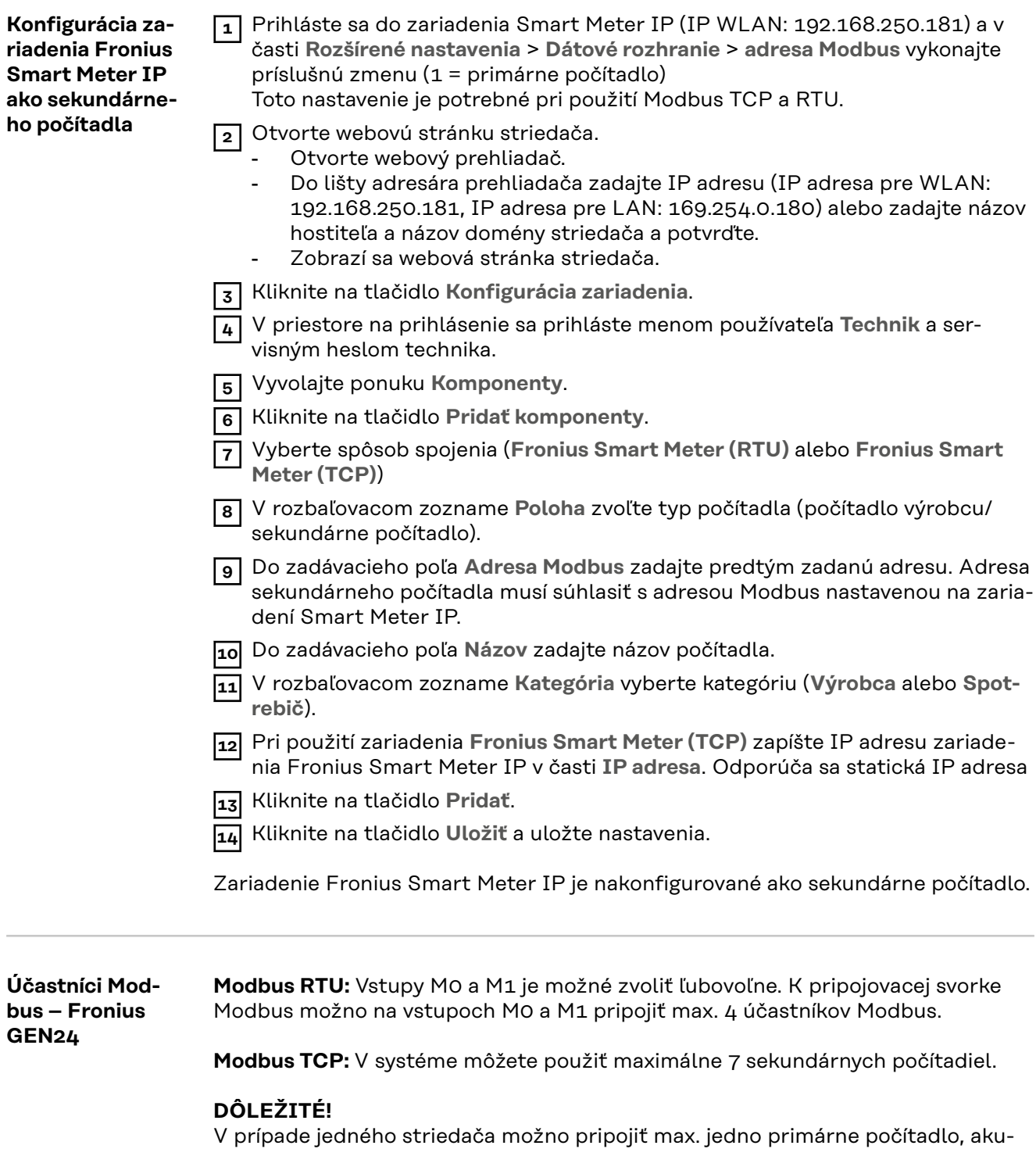

mulátor a zariadenie Ohmpilot. V dôsledku vysokých dátových prenosov akumulátora môžu akumulátor obsadiť 2 účastníci.

#### <span id="page-38-0"></span>**Príklad 1:**

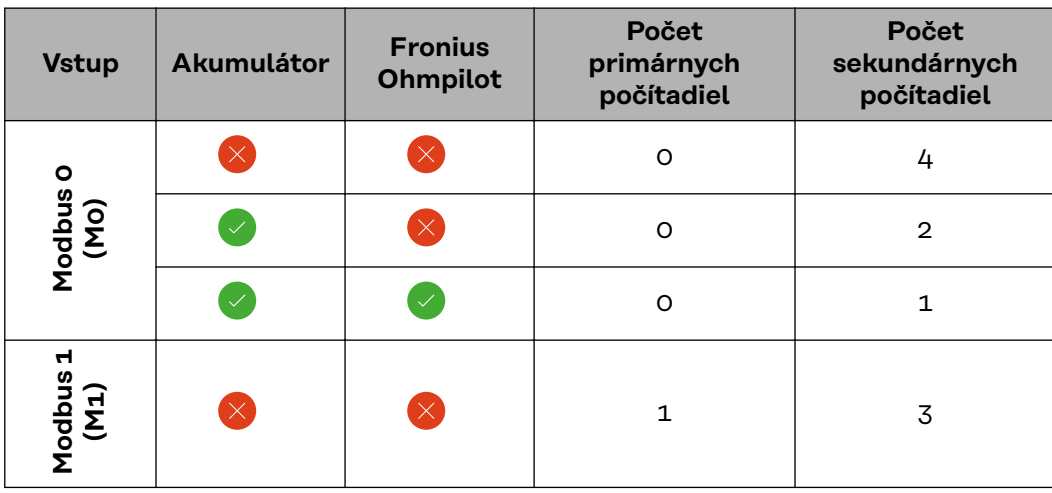

**Príklad 2:**

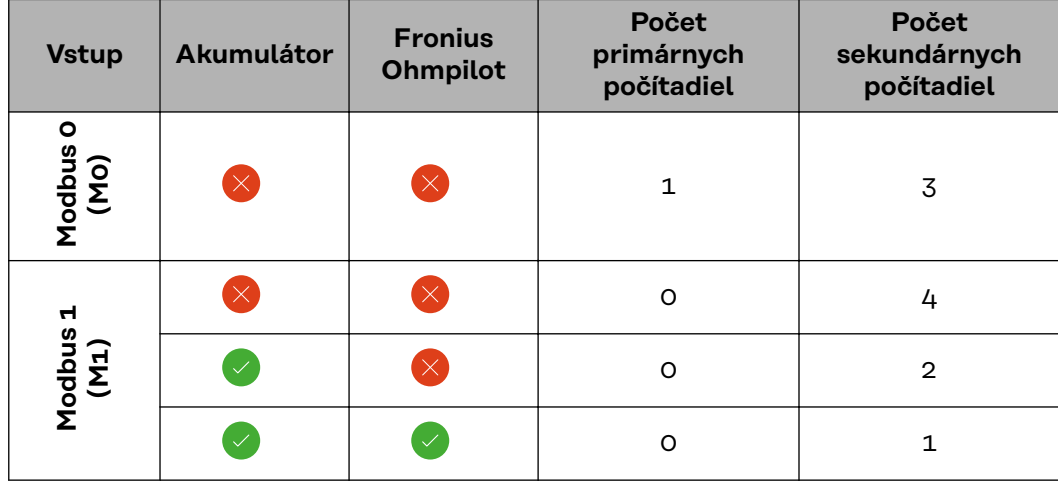

**Systém viacerých počítadiel – vysvetlenie symbolov**

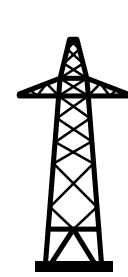

#### **Elektrická sieť**

napája spotrebiče v systéme, ak energia zo solárnych modulov alebo akumulátora nie je dostatočná.

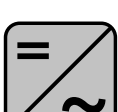

#### **Striedač v systéme**

napr. Fronius Primo, Fronius Symo atď.

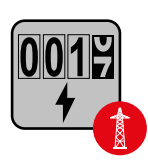

#### **Zúčtovacie účastnícke počítadlo**

meria namerané údaje relevantné pre zúčtovanie množstva elektriny (predovšetkým kilowatthodiny odberu zo siete a napájania siete). Na základe údajov relevantných pre zúčtovanie dodávateľ elektrickej energie účtuje odber zo siete a odberateľ prebytku uhrádza napájanie siete.

<span id="page-39-0"></span>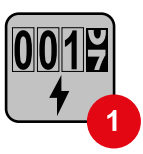

### **Primárne počítadlo**

zaznamenáva krivku zaťaženia systému a poskytuje namerané údaje pre Energy Profiling na portáli Fronius Solar.web. Primárne počítadlo riadi tiež dynamickú reguláciu elektrickej siete.

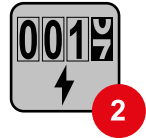

#### **Sekundárne počítadlo**

zaznamenáva krivku zaťaženia jednotlivých spotrebičov (napr. práčka, lampy, televízor, tepelné čerpadlo, atď.) v spotrebnej vetve a poskytuje namerané údaje Energy Profiling na portáli Fronius Solar.web.

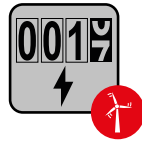

#### **Počítadlo generátora**

zaznamenáva krivku zaťaženia jednotlivých prevádzkovateľov elektrárne (napr. veterná elektráreň) v spotrebnej vetve a poskytuje namerané údaje Energy Profiling na portáli Fronius Solar.web.

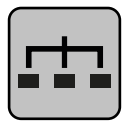

**Modbus-RTU-Slave** napr. Fronius Ohmpilot, Fronius Solar Battery atď.

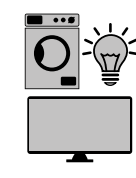

**Spotrebiče v systéme** napr. práčka, lampy, televízor atď.

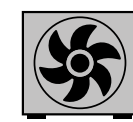

**Ďalšie spotrebiče v systéme** napr. tepelné čerpadlo

**Ukončovací odpor** R 120 Ohm

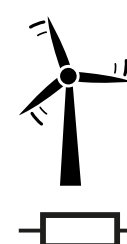

**Ďalší prevádzkovatelia elektrárne v systéme** napr. veterná elektráreň

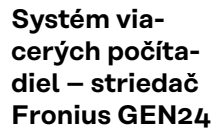

Ak je nainštalovaných niekoľko zúčtovacích účastníckych počítadiel Fronius Smart Meter, pre každé sa musí zadať samostatná adresa (pozri **[Rozšírené nasta](#page-45-0)[venia](#page-45-0)** na strane **[46](#page-45-0)**). Primárne počítadlo vždy dostane adresu 1. Všetky ostatné počítadlá sú očíslované postupne v rozsahu adries od 2 do 14. Súčasne sa môžu používať rôzne výkonové triedy zúčtovacích účastníckych počítadiel Fronius Smart Meter.

#### **DÔLEŽITÉ!**

V systéme môžete použiť maximálne 7 sekundárnych počítadiel. Možnosť pripojenia dát cez RTU aj TCP. Na zabránenie interferencie sa odporúča inštalovať ukončovacie odpory podľa kapitoly **[Použitie ukončovacieho odporu Modbus RTU](#page-23-0)** na strane **[24](#page-23-0)**.

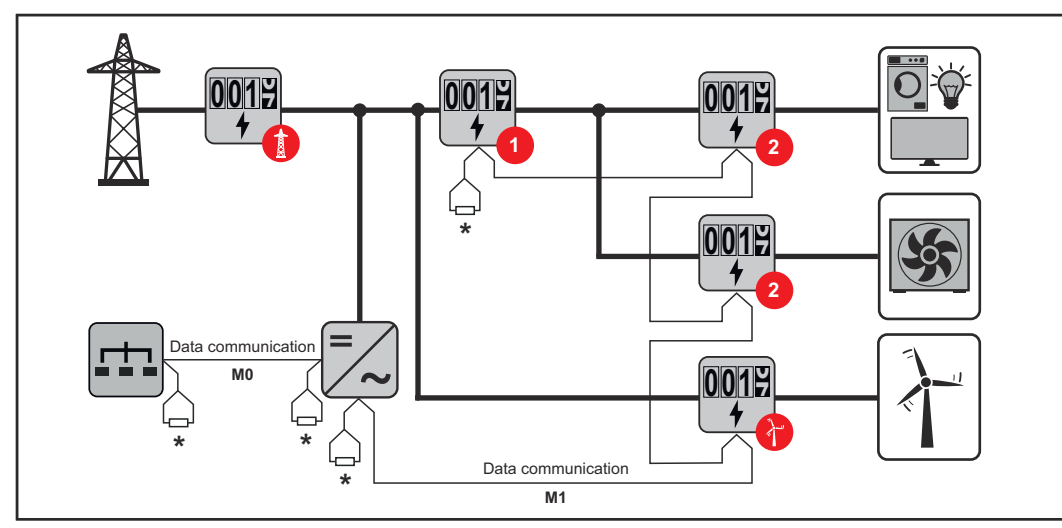

*Poloha primárneho počítadla v spotrebnej vetve. \* Ukončovací odpor R 120 Ohm*

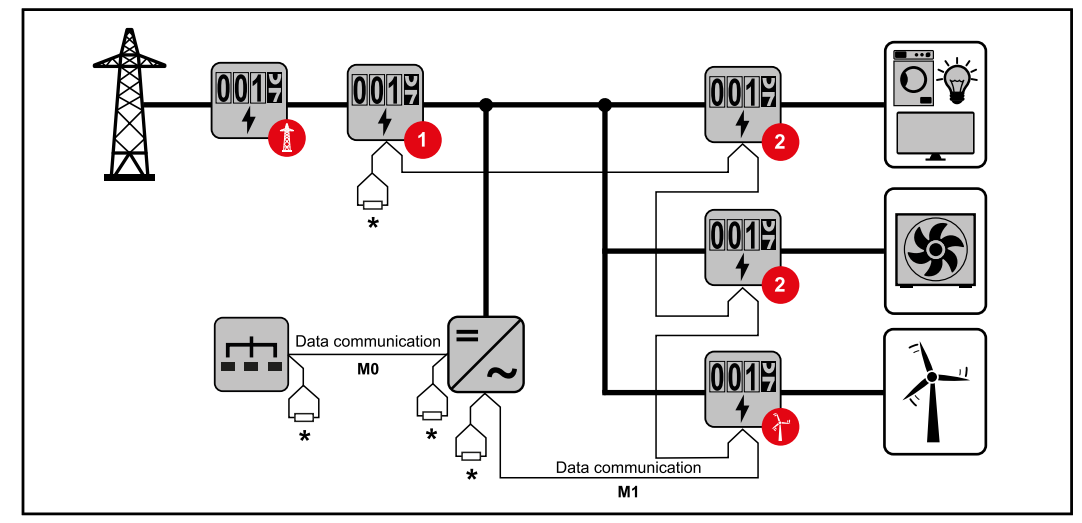

*Poloha primárneho počítadla v bode napájania. \* Ukončovací odpor R 120 Ohm*

### **V systéme viacerých počítadiel sa musia dodržiavať tieto požiadavky:**

- Pripojte primárne počítadlo a akumulátor k odlišným kanálom (odporúčané).
- Zvyšných účastníkov Modbus rovnomerne rozdeľte.
- Každá adresa Modbus sa musí prideliť len raz.
- Ukončovacie odpory umiestnite samostatne pre každý kanál.

# <span id="page-42-0"></span>**Fronius Smart Meter IP – webová stránka**

# <span id="page-44-0"></span>**Prehľad**

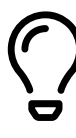

**Prehľad Merané údaje a spojenie**

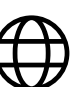

**Jazyk**

Prostredníctvom rozbaľovacej ponuky tu možno nastaviť požadovaný jazyk.

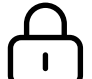

**Zmena hesla**

Tu možno zadať nové heslo.

Pokyny pre zadávanie hesla

- Minimálne 6 znakov
- Minimálne 3 z nasledujúcich 4 vlastností: veľké písmená, malé písmená, číslice, špeciálne znaky

Ak ste heslo zabudli, zariadenie Smart Meter je potrebné resetovať (pozri kapitolu **[Obnoviť výrobné nastavenia](#page-46-0)** na strane **[47](#page-46-0)**).

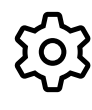

**Rozšírené nastavenia**

Pre bližšie informácie o nastaveniach pozri kapitolu **[Rozšírené nasta](#page-45-0)[venia](#page-45-0)** na strane **[46](#page-45-0)**.

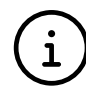

**Informácie**

Tu sa zobrazujú rôzne informácie o zariadení Fronius Smart IP. Tieto informácie môžu byť nápomocné v prípade podpory.

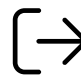

**Logout**

Kliknutím na tlačidlo bude aktuálny používateľ odhlásený.

# <span id="page-45-0"></span>**Nastavenia**

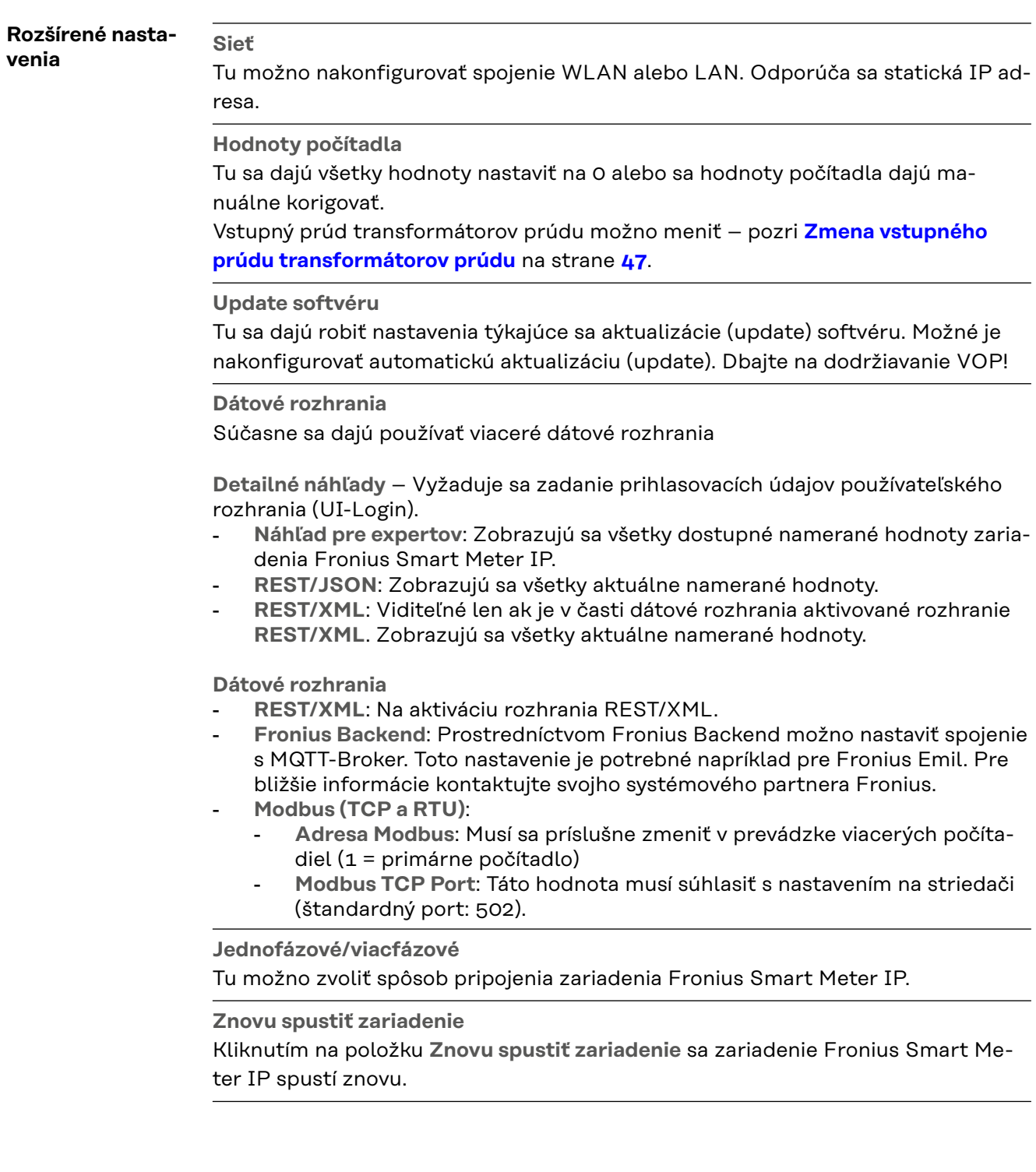

#### <span id="page-46-0"></span>**Obnoviť výrobné nastavenia**

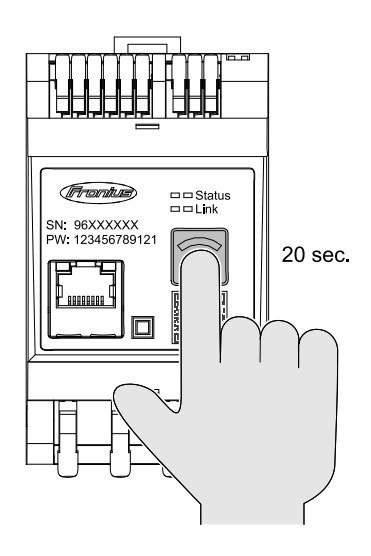

Stlačením a podržaním tlačidiel **WLAN Accesspoint a Reset** po dobu 20 sekúnd sa obnovia výrobné nastavenia zariadenia Fronius Smart Meter IP. Všetky kontrolky LED na zariadení Fronius Smart Meter IP zhasnú a zariadenie sa znovu spustí (môže to trvať niekoľko minút).

Všetky hodnoty sa nastavia na 0 a konfigurácia sa zresetuje. Po obnovení výrobných nastavení sa zariadenie musí znovu nakonfigurovať.

#### **Zmena vstupného prúdu transformátorov prúdu** Vstupný prúd transformátorov prúdu môžete po uvedení do prevádzky zmeniť: **1** Otvorte ponuku **Rozšírené nastavenia** > **Hodnoty počítadla**. **2** Kliknite na tlačidlo **Transformátor**. **3** Zadajte vstupný prúd pripojených transformátorov prúdu v ampéroch a kliknite na tlačidlo **Ďalej**. Hodnota vstupného prúdu je uvedená na transformátore prúdu, prípadne ju nájdete v sprievodnom dokumente.

**4** Potvrďte zmenu hodnoty kliknutím na položku **Uložiť**.

# <span id="page-48-0"></span>**Príloha**

# <span id="page-50-0"></span>**Ošetrovanie, údržba a likvidácia**

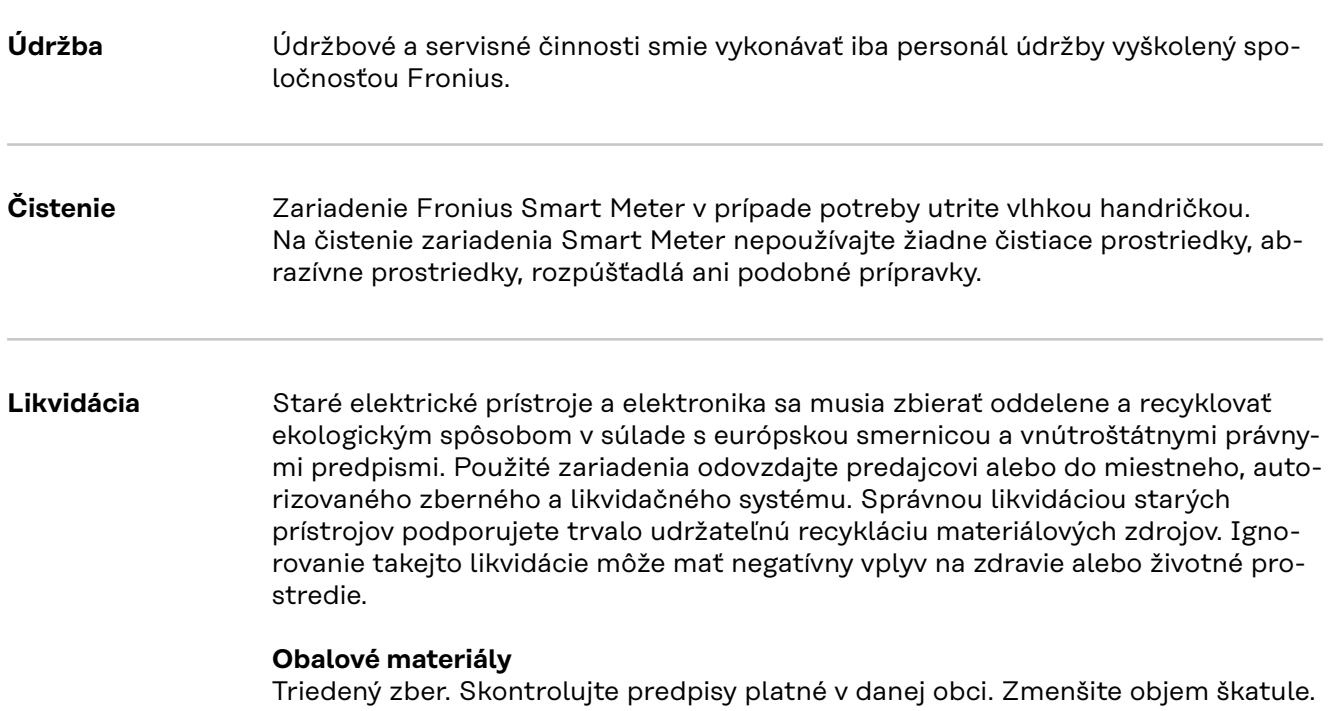

# <span id="page-51-0"></span>**Technické údaje**

**Technické údaje Prenosová rýchlosť Modbus:** 9600 baudov **Paritný bit:** žiadny

#### **Verzia softvéru:**

- Fronius GEN24 & Tauro: úplná kompatibilita od verzie 1.24.1
- Fronius SnapINverter (Fronius Datamanager 2.0): úplná kompatibilita od verzie 3.28.1
- Fronius Symo Hybrid: úplná kompatibilita od verzie 1.28.1

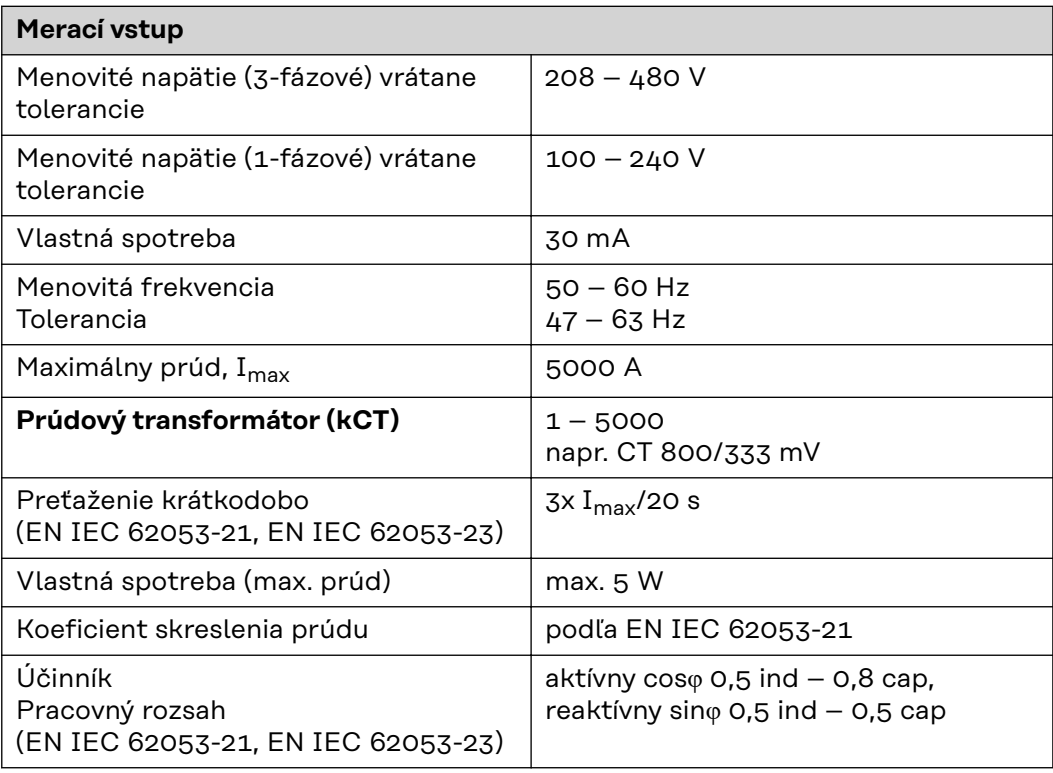

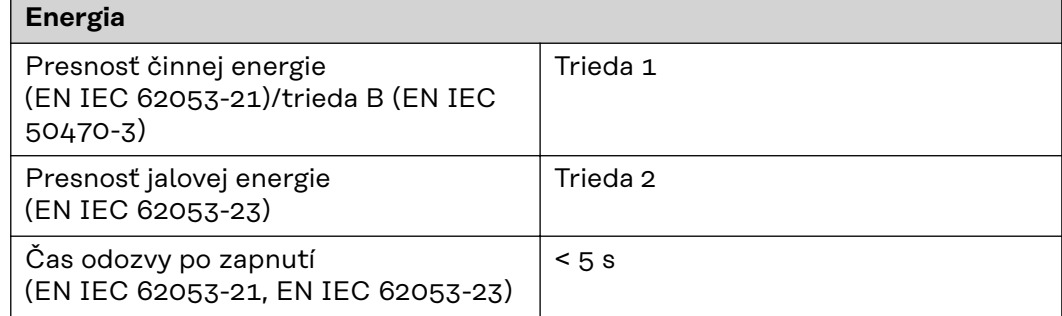

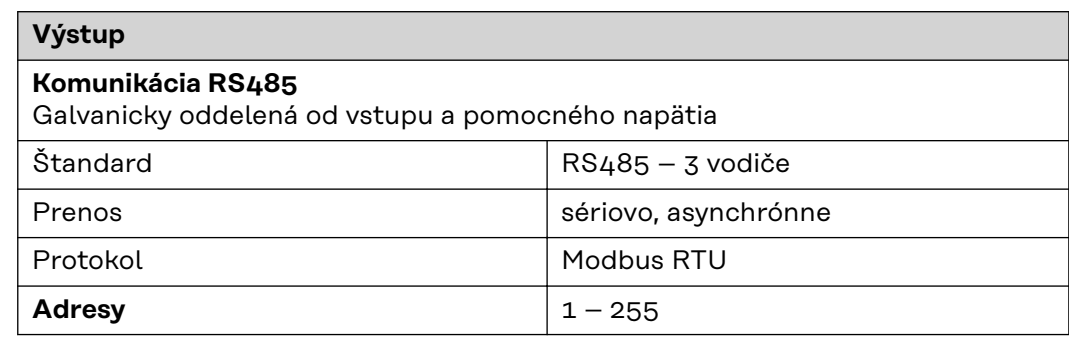

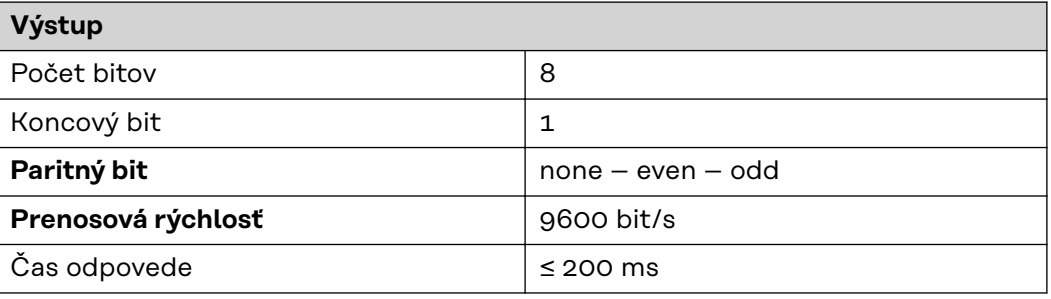

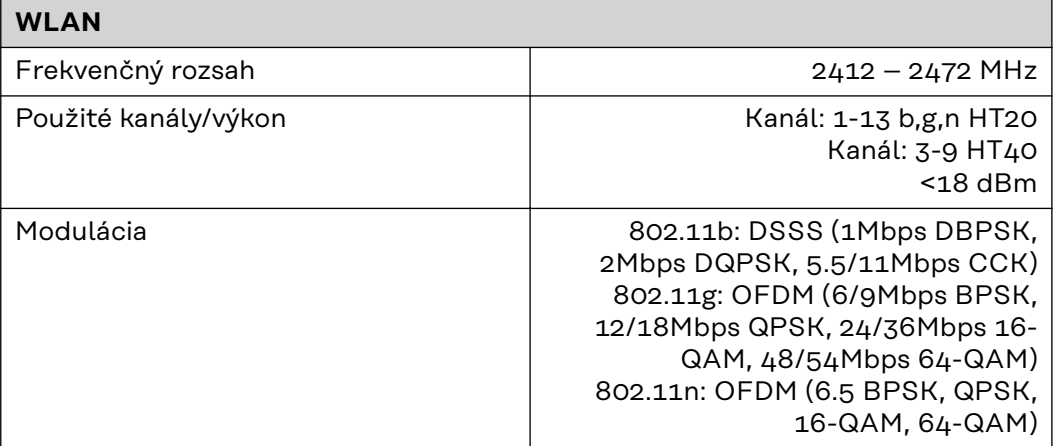

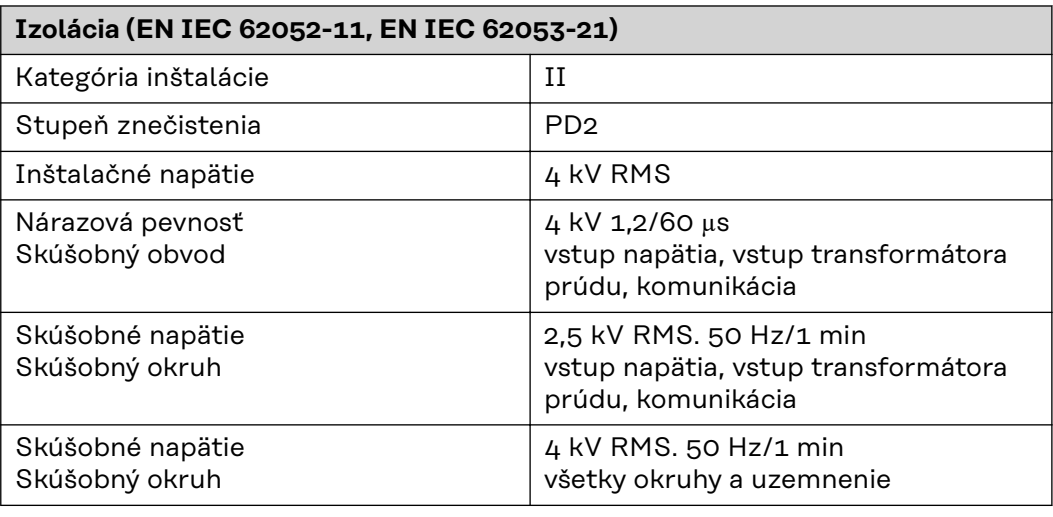

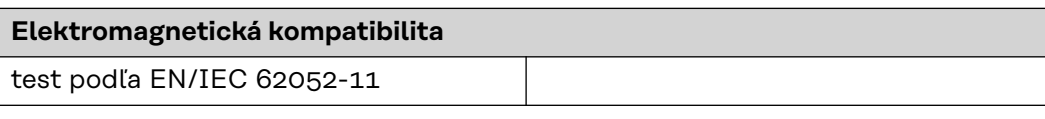

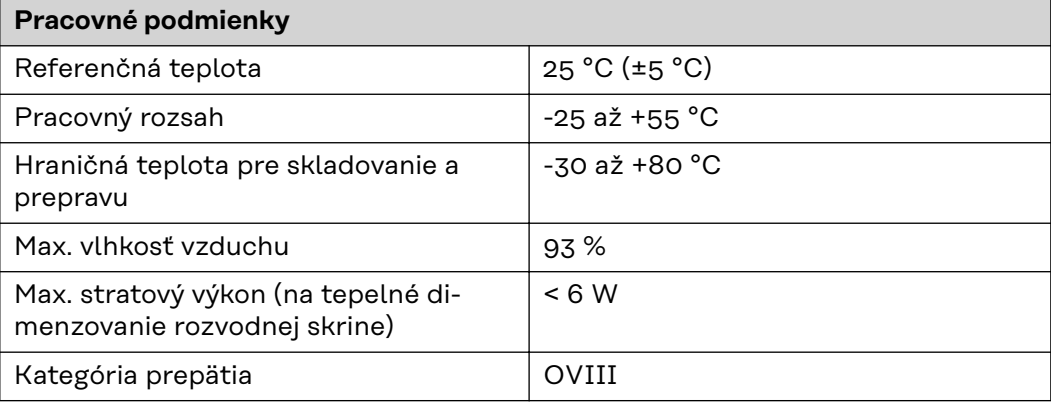

<span id="page-53-0"></span>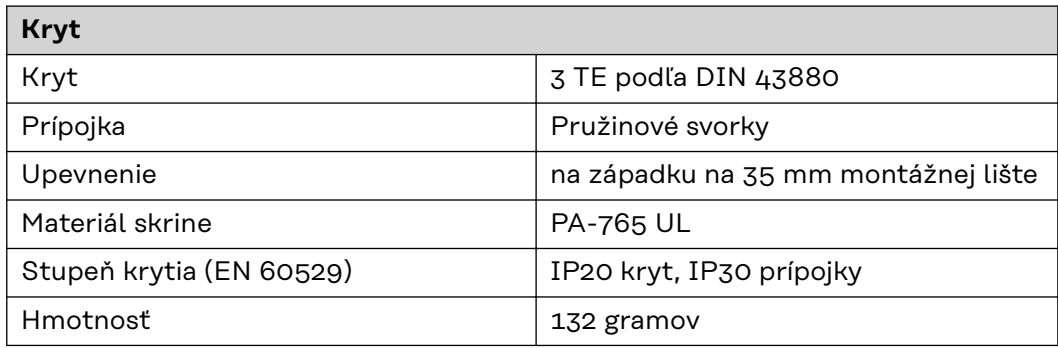

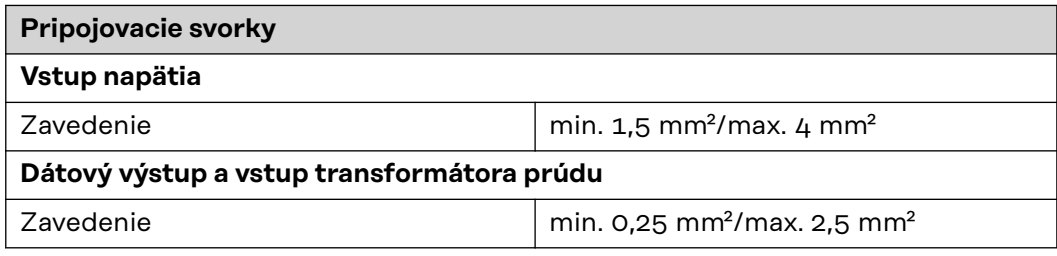

#### **Záruka výrobcu Fronius** Podrobné záručné podmienky, špecifické pre danú krajinu, je možné nájsť na internete: www.fronius.com/solar/warranty

Pre získanie plnej doby trvania záruky pre svoj nový nainštalovaný striedač alebo akumulátor sa zaregistrujte na stránke: www.solarweb.com.

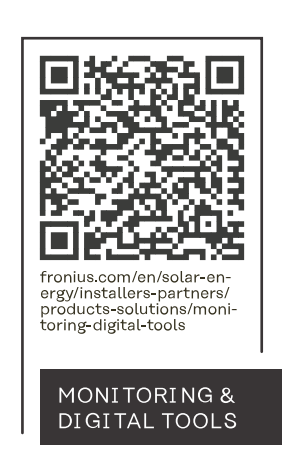

#### **Fronius International GmbH**

Froniusstraße 1 4643 Pettenbach Austria contact@fronius.com www.fronius.com

At www.fronius.com/contact you will find the contact details of all Fronius subsidiaries and Sales & Service Partners.